**МІНІСТЕРСТВО ОСВІТИ І НАУКИ УКРАЇНИ**

**ХАРКІВСЬКИЙ НАЦІОНАЛЬНИЙ ЕКОНОМІЧНИЙ УНІВЕРСИТЕТ ІМЕНІ СЕМЕНА КУЗНЕЦЯ**

# **МЕТОДИ ОПТИМІЗАЦІЇ ТА ДОСЛІДЖЕННЯ ОПЕРАЦІЙ**

**Методичні рекомендації до лабораторних робіт для студентів спеціальності 124 "Системний аналіз" першого (бакалаврського) рівня**

> **Харків ХНЕУ ім. С. Кузнеця 2021**

УДК 519.85(07.034) М54

> **Укладачі:** С. В. Прокопович Л. О. Чаговець Н. Л. Чернова

Затверджено на засіданні кафедри економічної кібернетики. Протокол № 9 від 24.12.2020 р.

#### *Самостійне електронне текстове мережеве видання*

М54 ресурс] : методичні рекомендації до лабораторних робіт для студен-**Методи** оптимізації та дослідження операцій [Електронний тів спеціальності 124 "Системний аналіз" першого (бакалаврського) рівня / уклад. С. В. Прокопович, Л. О. Чаговець, Н. Л. Чернова. – Харків : ХНЕУ ім. С. Кузнеця, 2021. – 65 с.

Розглянуто основні питання розроблення планових рішень у виробничих, транспортних та інших системах на основі застосування лінійних та нелінійних оптимізаційних методів і моделей за допомогою пакета прикладних програм MS Exсel, MATLAB та GLP. Подано приклади завдань для лабораторних робіт з навчальної дисципліни та методичні рекомендації до їхнього виконання.

Рекомендовано для студентів спеціальності 124 "Системний аналіз" першого (бакалаврського) рівня.

#### **УДК 519.85(07.034)**

© Харківський національний економічний університет імені Семена Кузнеця, 2021

### **Вступ**

<span id="page-2-0"></span>Лабораторні роботи призначено для закріплення теоретичного та практичного матеріалу, набуття навичок роботи з пакетами прикладних програм (ППП), що забезпечують побудову та дослідження різних типів моделей, а також для розширення знань студентів у галузі застосування інформаційних технологій для економічних розрахунків, прогнозування й аналізу діяльності економічних систем.

Для виконання лабораторних робіт пропонується використати ППП *MS Exсel, MATLAB* і *GLP*. Пакети містять оптимізаційні методи, що підтримують розв'язання різних оптимізаційних задач. ППП *MS Exсel* та *GLP* призначені для роботи в середовищі *Windows*.

Кожна лабораторна робота розглянута на прикладі розв'язання конкретної задачі й містить докладні коментарі та рисунки. Лабораторні роботи рекомендується виконувати послідовно, оскільки дії та прийоми, загальні для всіх робіт, будуть зазначатися один раз. Крім того, послідовне виконання дозволяє краще засвоїти й закріпити матеріал навчальної дисципліни.

Лабораторні роботи стосуються основних тем навчальної дисципліни та ґрунтуються на теоретичному матеріалі відповідної теми, а також попередніх тем. Кожна робота містить мету й завдання для виконання, методичні рекомендації до виконання завдань.

Для здачі лабораторної роботи студентові необхідно оформити індивідуальний звіт, що має містити: постановку задачі, роздруківки основних результатів побудови моделі, аналіз розрахунків і висновки. На титульному аркуші вказується номер роботи, її назва, ПІБ студента, що виконав роботу, ПІБ викладача, що прийняв роботу.

Оцінка за виконання роботи ставиться за результатами виконання та захисту лабораторної роботи. Особлива увага приділяється оволодінню теоретичним матеріалом, правильності висновків і повноті інтерпретації отриманих результатів.

3

### <span id="page-3-0"></span>**Лабораторна робота 1. Математична постановка оптимізаційних задач**

**Мета** – закріплення теоретичного та практичного матеріалу, придбання навичок виконання математичної постановки задач лінійного програмування.

**Завдання –** виконати математичну постановку задачі лінійного програмування.

#### **Методичні рекомендації**

**1. Виконання постановки задачі.** Розглянемо задачу умовної оптимізації:

Компанія випускає офісні стільці типів С і М. Визначте, скільки стільців на тиждень необхідно випускати, щоб отримати максимальний чистий прибуток, якщо відомо:

1. Чистий прибуток (дохід мінус видатки) становить 56 ум. од. для кожного проданого стільця типу C і 40 ум. од. – для кожного стільця типу M.

2. Для складання стільця потрібні довгі штифти, короткі штифти й одне з двох типів сидінь (міцні або полегшені), що є на складі в обмеженій кількості.

3. Запас довгих і коротких штифтів, які можна буде використовувати протягом тижня, становить 1 280 і 1 600 штук відповідно. Для виготовлення одного стільця типу C потрібно 8 довгих і 4 коротких штифта, а для виготовлення стільця типу M – 4 довгих і 12 коротких штифтів.

4. Запас ніжок на тиждень становить 760 штук. Для виготовлення одного стільця будь-якого типу потрібно 4 ніжки.

5. Запас міцних і полегшених сидінь становить 140 і 120 штук відповідно. Для виготовлення стільців типу C використовуються міцні сидіння, а типу M – полегшені.

6. Згідно з договором між керівництвом компанії та профспілкою загальна кількість вироблених стільців не може бути меншою 100.

Припустимо, що буде виготовлено  $x_1$  стільців типу С і  $x_2$  стільців типу М. Тоді вираз для сумарної потреби в довгих штифтах набуде такого вигляду –  $8x_1 + 4x_2$ . Однак запас довгих штифтів становить 1 280 штук. Тому змінні  $x_1$  і  $x_2$  мають відповідати обмеженню:

$$
8x_1 + 4x_2 \le 1280. \tag{1}
$$

Це обмеження на сумарну потребу в довгих штифтах. Умова (1) називається *обмеженням у вигляді нерівності.* Число 1 280 називається *правою частиною нерівності.* Ліва частина нерівності, що залежить від невідомих  $x_1$  і  $x_2$ , називається *функцією обмеження*. Нерівність (1) – символічний спосіб подання обмеження, що вимагає, щоб сумарна потреба в довгих штифтах для виробництва  $x_1$  штук стільців типу С і  $x_2$  штук стільців типу M не перевищувала наявний запас – 1 280 штук довгих штифтів.

Для виробництва одного стільця типу C потрібно 4 коротких штифта, а типу М – 12. Оскільки запас коротких штифтів становить 1 600 штук,  $x_1$  $i \chi_2$ , мають також відповідати обмеженню:

$$
4x_1 + 12x_2 \le 1600. \tag{2}
$$

Нерівності (1) і (2) – два обмеження моделі цієї задачі, але є ще інші обмеження. У переліку пунктів, що необхідно врахувати, зазначено про існування угоди із профспілкою. Вона стосується загального випуску стільців:

$$
x_1 + x_2 \ge 100. \tag{3}
$$

Відзначимо, що умова (3) є нерівністю типу "≥" на відміну від умов (1) і (2), що є нерівностями типу "≤".

Ще одне обмеження відбиває той факт, що для складання кожного стільця потрібно 4 ніжки, а запас ніжок становить 760 штук:

$$
4x_1 + 4x_2 \le 760. \tag{4}
$$

У п'ятому пункті списку зазначено, що для виготовлення стільця типу C потрібне міцне сидіння, а для типу M – полегшене. Зазначені також запаси сидінь обох видів. Ця інформація записується у вигляді двох обмежень:

$$
x_1 \le 140; \tag{5}
$$

$$
x_2 \le 120. \tag{6}
$$

Сформульовано в стислій формі шість обмежень у вигляді нерівностей для математичної моделі задачі. Оскільки кількість виготовлених виробів не може набувати від'ємних значень, необхідно включити два додаткові обмеження:

$$
x_1 \ge 0 \quad \text{if } x_2 \ge 0. \tag{7}
$$

Умова виду (7), що вимагає, щоб змінні набували невід'ємних значень, називається *умовою невід'ємності.* Слід пам'ятати, що *невід'ємність* не те ж саме, що *додатність.* Невід'ємність припускає значення 0, водночас як додатність не припускає нульового значення.

Далі, якщо буде виготовлено  $x_1$  одиниць виробів типу С і  $x_2$ одиниць виробів типу М, то прибуток від їхньої реалізації буде становити  $56x_1 + 40x_2$ .

Отже, приходимо до такої математичної задачі: дано систему шести лінійних нерівностей з двома невідомими  $x_1, x_2$ :

$$
8x1 + 4x2 \le 1 280
$$
  
\n
$$
4x1 + 12x2 \le 1 600
$$
  
\n
$$
x1 + x2 \ge 100
$$
  
\n
$$
4x1 + 4x2 \le 760
$$
  
\n
$$
x1 \le 140
$$
  
\n
$$
x2 \le 120.
$$
  
\n(8)

Також дано лінійну функцію відносно цих самих змінних:

$$
F = 56x_1 + 40x_2. \tag{9}
$$

Потрібно серед усіх невід'ємних розв'язків системи нерівностей (8) знайти такий, за якого функція (9) набуває максимального значення.

Лінійна функція (9), максимум якої потрібно визначити, разом із системою нерівностей (8) і умовою невід'ємності змінних складають математичну модель вихідної задачі лінійного програмування (ЗЛП).

### <span id="page-5-0"></span>**Лабораторна робота 2. Розв'язання задачі лінійного програмування графічним методом у додатку GLP**

**Мета** – закріплення теоретичного та практичного матеріалу, надбання навичок розв'язання задач лінійного програмування графічним методом у додатку GLP.

**Завдання –** виконати математичну постановку задачі лінійного програмування, знайти оптимальний план виробництва за допомогою математичного додатку GLP, проаналізувати отриманий розв'язок задачі.

#### **Методичні рекомендації**

**1. Пошук оптимального плану виробництва за допомогою математичного додатку GLP.** Для застосування графічного методу розв'язування ЗЛП і подальшого аналізу отриманого рішення необхідно використовувати пакет Graphic LP Optimizer (GLP.exe), розроблений у Стенфордському університеті. Пакет GLP є окремою програмою операційної системи Windows, що не залежить від пакету Microsoft Excel.

На рис. 1 зображено верхню частину вікна програми GLP, у нижній частині міститься графічна панель, на якій буде показана геометрична інтерпретація задачі.

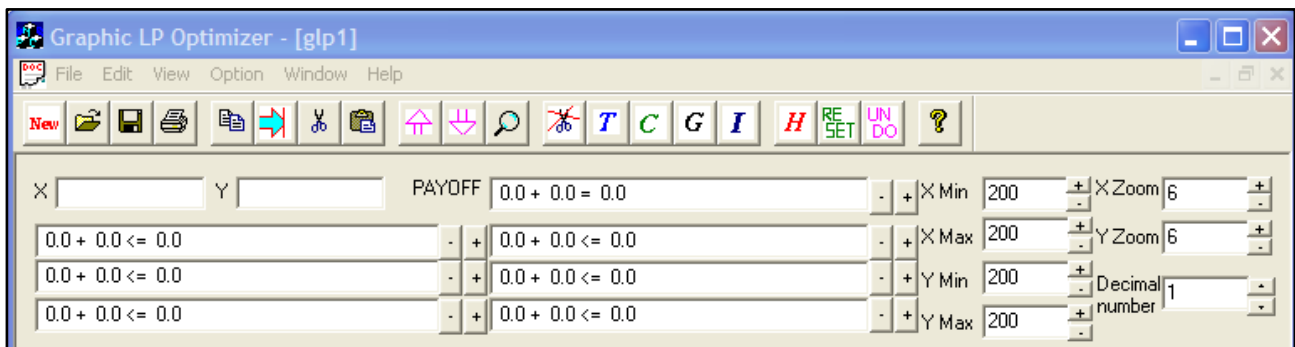

#### Рис. 1. **Верхня частина вікна програми GLP**

У поля діалогового вікна GLP можна вводити позначення для осей  $X$ і  $Y$ , до шести обмежень (передбачається, що завжди наявна умова невід'ємності, тому GLP будує графіки тільки в додатному квадранті), а також цільову функцію (позначену як PAYOFF). Після введення обмежень і цільової функції GLP відображає їх на графічній панелі вікна.

Побудова графічного відображення множини обмежень є першим кроком процедури графічного розв'язання ЗЛП. На рис. 2 зображено лінію обмеження для довгих штифтів. Область, зафарбована сірим кольором, є множиною всіх невід'ємних точок площини, що задовольняють обмеження для довгих штифтів, заданому нерівністю (1). Якщо перетягнути за допомогою миші лінію обмеження, область допустимих значень можна змінити, але нахил лінії обмеження не змінюється, змінюється тільки його права частина – наявний запас довгих штифтів. Це відбувається тому, що нахил лінії обмеження визначається відношенням двох коефіцієнтів за змінних у формулі (1). Щоб переконатися в цьому, розв'яжемо рівняння лінії обмеження  $8x_1 + 4x_2 = 1280$  відносно  $x_2 : x_2 = 320 - 0.5x_1$ . Отже, кут нахилу для цього обмеження має фіксоване значення –0,5, а зміна запасу наявних довгих штифтів впливає тільки на положення точки перетину лінії обмеження з віссю  $x_2$ .

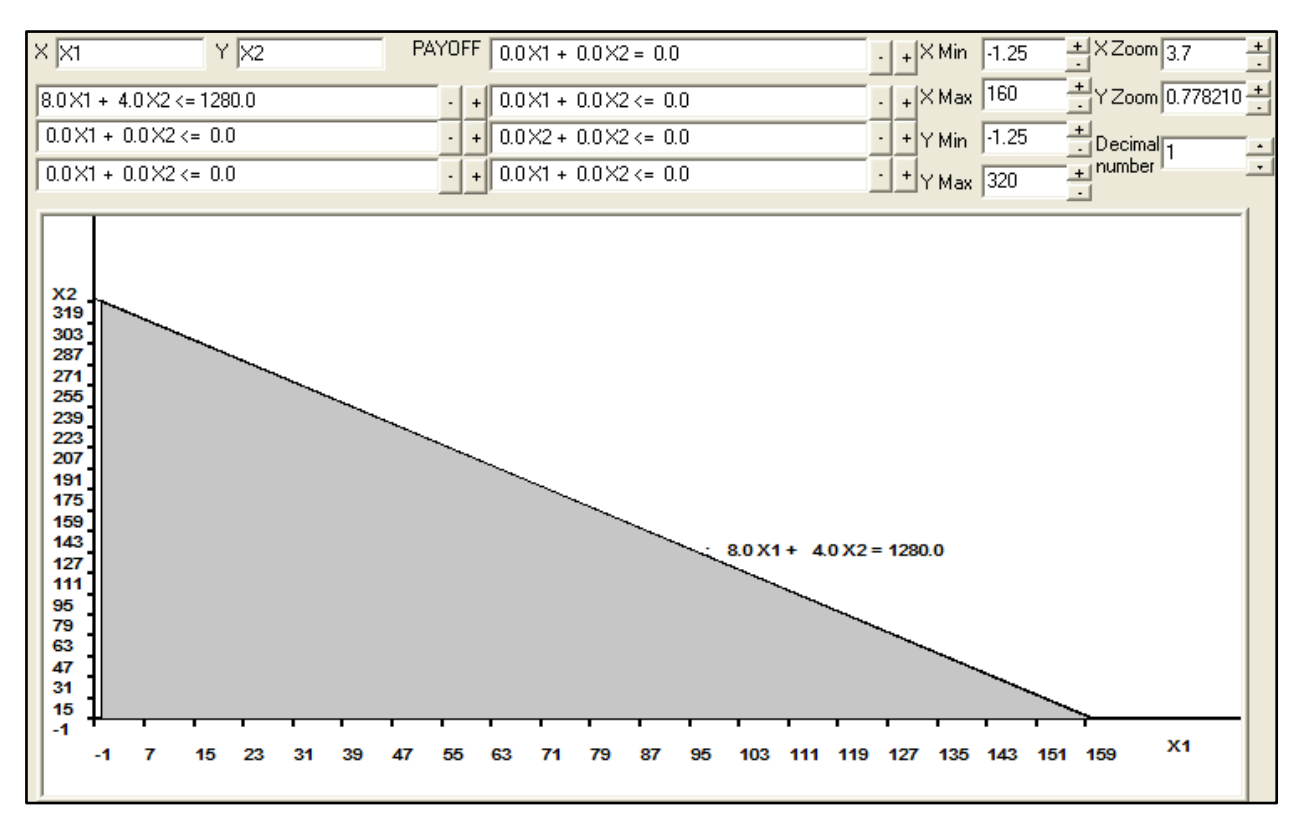

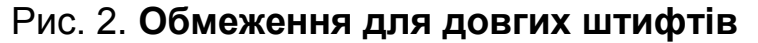

Далі слід ввести інші обмеження (2 – 6), програма GLP нанесе їх на графік. На рис. 3 наведено повне графічне зображення спрощеної геометричної інтерпретації ЗЛП. Область, зафарбована сірим кольором, є *областю допустимих значень,* тобто множина всіх можливих комбінацій змінних  $x_1$  і  $x_2$ , що задовольняють усі обмеження.

Можна проекспериментувати, переміщуючи будь-яку лінію обмеження, щоб побачити, як зміни правої частини цього обмеження відіб'ються на допустимій області. Якщо порівняти візуально рис. 2 і 3, стає очевидним загальний принцип моделей оптимізації.

Додавання додаткових обмежень жодним чином не може призвести до збільшення допустимої області, а може лише зменшити її або залишити незмінною. Видалення обмежень залишає допустиму область незмінною або призводить до її розширення.

Тепер скористаємося графіком, щоб знайти *оптимальне* розв'язання задачі. Оскільки ця задача лінійного програмування є задачею максимізації прибутку, необхідно знайти такий допустимий план виробництва, що забезпечує найбільше можливе значення цільової функції, заданої виразом (9).

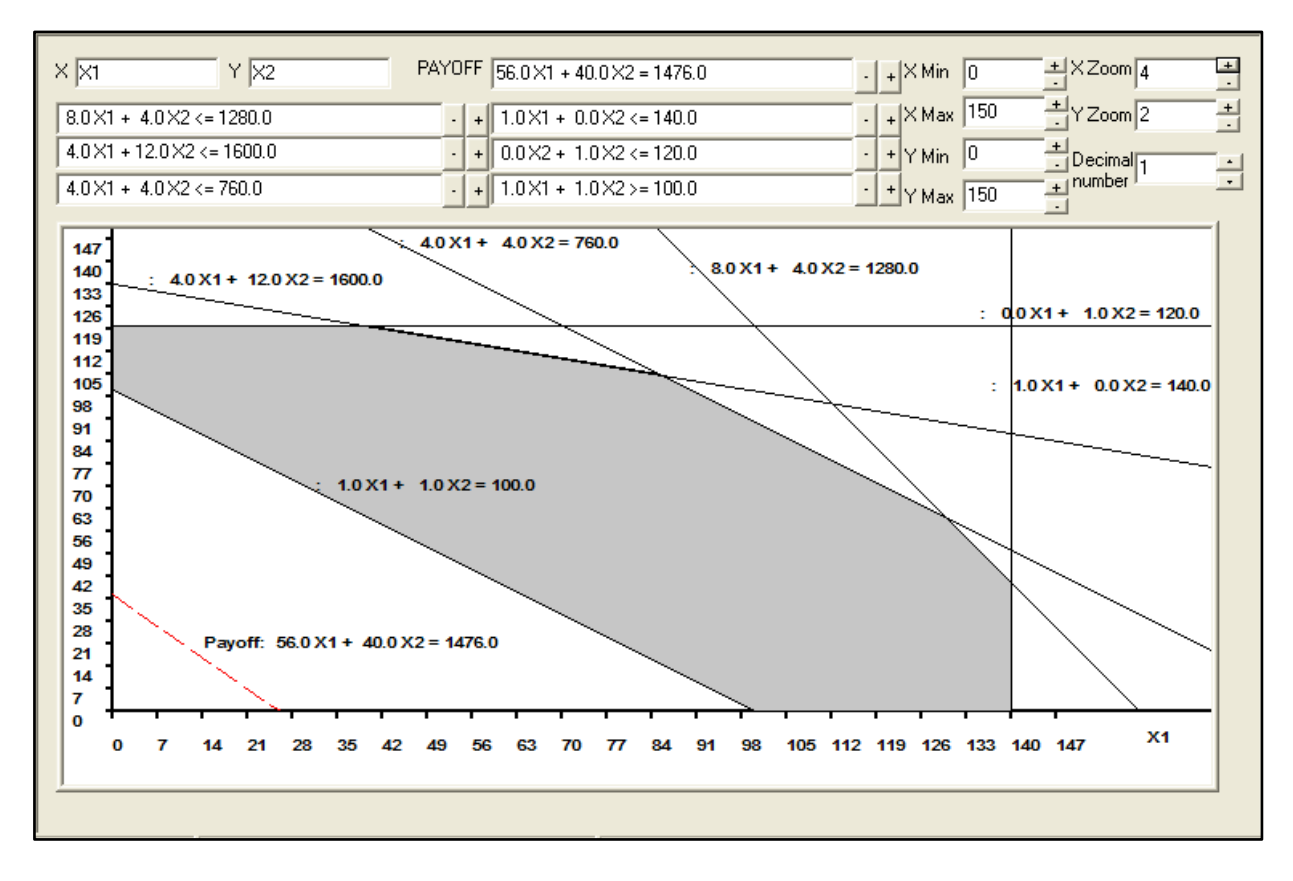

Рис. 3. **Геометрична інтерпретація задачі**

Згідно з визначенням допустимої області будь-який план виробництва (пари значень  $x_1$  *i*  $x_2$ ), що задовольняє всі обмеження, називається допус*тимим рішенням.* Ці допустимі рішення та є можливими виробничими альтернативами нашої задачі. Зазначимо, що некоректно говорити про допустимі значення змінної  $x_1$  або змінної  $x_2$  окремо – у цьому двомірному випадку поняття *допустимості* завжди застосовується до пари значень, а не до окремого значення.

На рис. 3 пунктирною лінією в лівому нижньому куті зображено пряму, що відповідає цільовій функції (9) (на графіку вона позначена як Payoff, тобто виграш). Ця пунктирна лінія відповідає множині всіх пар значень плану виробництва  $x_1$  і  $x_2$ , які дають прибуток, що точно дорівнює 1 476 ум. од. Ця лінія називається перпендикуляром до градієнту цільової функції. Кут нахилу цієї прямої визначається відношенням коефіцієнтів за змінних у виразі (9), у чому можна переконатися, розв'язавши рівняння  $56x_1 +$  $+40x_2 = 1476$  для  $x_2$ :

$$
x_2 = 36.9 - 1.4C.
$$

Отже, нахил прямої перпендикуляра до градієнта фіксований і дорівнює – 1,4, а зміни значення прибутку впливають тільки на координати точки перетину цієї прямої з віссю  $x_2$ . Оскільки компанія прагне отримати максимальний прибуток, це можна зробити, переміщуючи за допомогою миші перпендикуляр. Після декількох експериментів легко переконатися, що вектор оптимізації спрямовано на північний схід, оскільки в цьому разі збільшується прибуток, однак необхідно обмежитись допустимими значеннями  $x_1$  і  $x_2$ , тобто точками, що перебувають усередині сірої області. Оскільки кут нахилу лінії перпендикуляра фіксований, множина допустимих точок, що максимізує прибуток, буде складатися з єдиної точки, що лежить у напрямі збільшення значень цільової функції, зумовленої в цьому разі перетинанням обмежень для довгих штифтів і ніжок (рис. 4).

Під час переміщення лінії виграшу програма GLP постійно перераховує значення прибутку. Щоб швидко знайти максимальне значення, досить просто клацнути на кнопці Auto Мах (Автомаксимум) панелі інструментів діалогового вікна GLP (це кнопка, на якій зображена стрілка, спрямована нагору). Потім можна, як показано на рис. 4, підсунути саме рівняння лінії рівня ближче до остаточного положення пунктирної лінії та клацнути на кнопку Scissors (Ножиці) діалогового вікна GLP, щоб забрати зайві відрізки ліній обмежень.

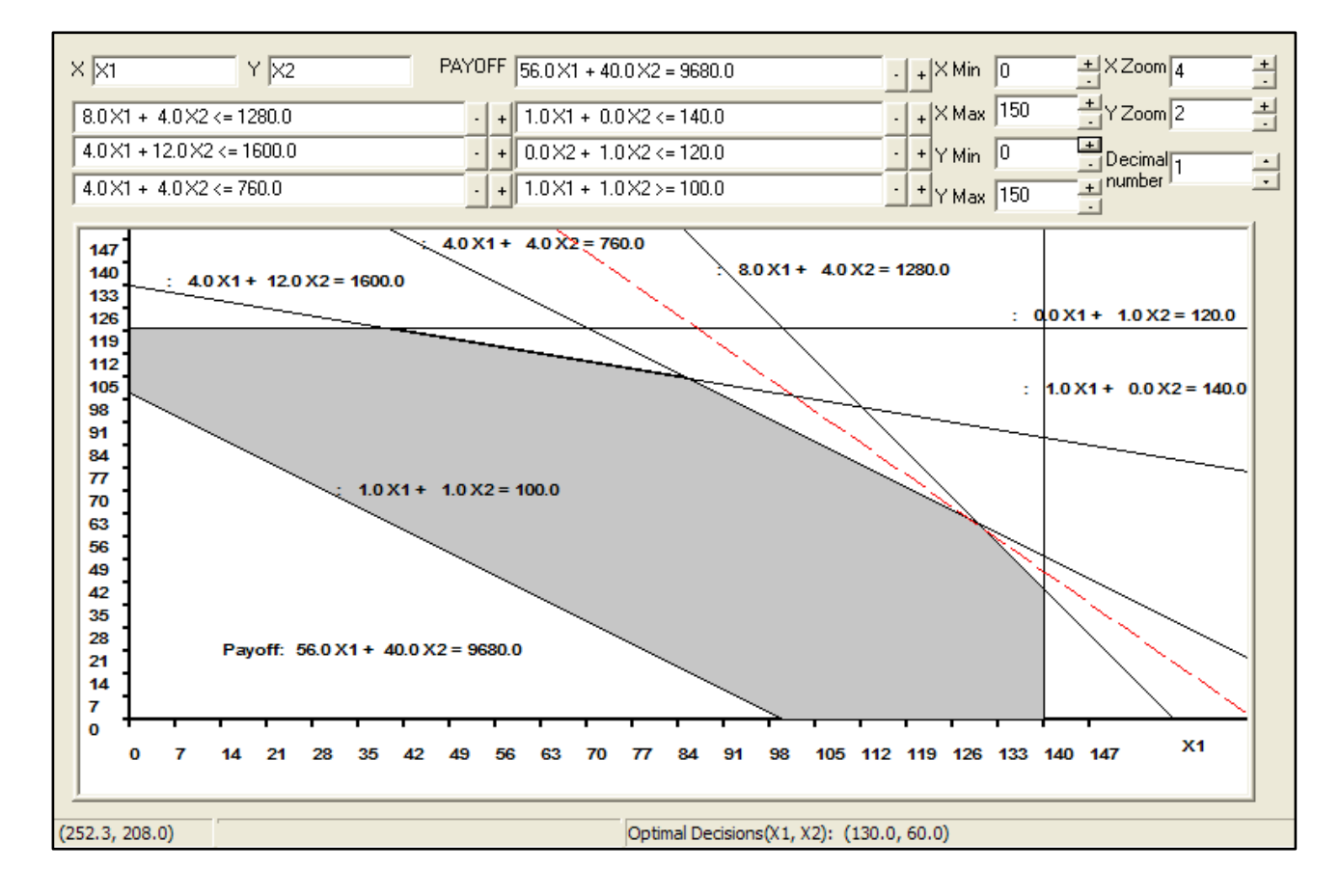

Рис. 4. **Оптимальне рішення задачі** 

У цій моделі лінійного програмування тільки одна точка допустимої області лежить на лінії рівня максимального прибутку, тому вона називається єдиним *оптимальним розв*'*язком* задачі. На рис. 4 видно, що значення, яке відповідає лінії рівня максимального прибутку (максимально можливий прибуток), дорівнює 9 680 ум. од.

За допомогою нехитрих алгебраїчних перетворень легко зрозуміти, звідки взялося це значення. Повідомлення в правому нижньому куті на рис. 4 свідчить, що оптимальне значення  $x_1$  дорівнює 130, а оптимальне значення  $x_2$  – 60. На рисунку також показано, що оптимальний розв'язок перебуває у точці перетину двох ліній обмежень (для довгих штифтів і ніжок), кожне з яких є в цьому разі лімітуючим:

$$
8x_1 + 4x_2 = 1280, \tag{10}
$$

$$
4x_1 + 4x_2 = 760. \tag{11}
$$

Отже, маємо систему двох лінійних рівнянь, яку можна розв'язати алгебраїчно (наприклад, методом підстановки) і знайти значення невідомих  $x_1$  і  $x_2$ . Виразимо  $x_2$  з рівняння (11):  $x_2 = 190 - x_1$ . Підставимо цей вираз у рівняння (10) і після перетворень отримаємо  $x_1 = 130$ . Тепер можна підставити це значення  $x_1$  у кожне з вихідних рівнянь і визначити, що  $x_2 = 60$ . Це і є рішенням рівнянь (10) і (11) щодо невідомих  $x_1$  і  $x_2$ ; саме так діє програма GLP для знаходження оптимальних значень змінних.

**2. Аналіз отриманого розв**'**язку задачі.** Позначимо оптимальні значення змінних як  $x_1^*$  і  $x_2^*$ . Ми знайшли оптимальний план виробництва  $x_1^* = 130$  i  $x_2^* = 60$ . Це *оптимальне розв'язання*, або просто *розв'язок* задачі. Використовуючи оптимальні значення, легко обчислити максимальне значення прибутку:

$$
56x_1^* + 40x_2^* = 56 \times 130 + 40 \times 60 = 7280 + 2400 = 9680.
$$

Це значення називається *оптимальним значенням цільової функції* або просто *оптимальним значенням.* Термін *"розв'язок" ("оптимальний розв'язок*"*)* завжди відноситься до оптимальних значень змінних. Терміном *"оптимальне значення"* (в однині) позначається значення цільової функції, обчислене в точці рішення. У цій задачі розв'язком є оптимальний план виробництва  $(x_1^* = 130, x_2^* = 60)$ , а отриманий максимальний прибуток 9 680 ум. од. є оптимальним значенням цільової функції.

### <span id="page-11-0"></span>**Лабораторна робота 3. Пошук оптимального плану ЗЛП в умовах обмеженості ресурсів за допомогою надбудови MS Excel** *Поиск решений*

**Мета** – закріплення теоретичного та практичного матеріалу, надбання навичок розв'язання задач лінійного програмування в середовищі Microsoft Excel.

**Завдання** – виконати математичну постановку задачі лінійного програмування, підготувати таблицю для попередніх розрахунків, знайти оптимальний план виробництва за допомогою надбудови пакету Microsoft Excel *Поиск решения*, проаналізувати звіт за результатами розв'язку задачі.

#### **Методичні рекомендації**

**1. Завантаження надбудови** *Поиск решения***.** Поиск решения – це надбудова *Microsoft Excel* [\(допоміжна програма, що слугує](javascript:AppendPopup(this,) для додавання в *Microsoft Office* [спеціальних команд або можливостей\).](javascript:AppendPopup(this,) Ця надбудова використовується для розв'язання задач за допомогою оптимізаційних методів. Однак, щоб використовувати цю надбудову в *Excel*, необхідно спочатку завантажити її:

1) відкрийте вкладку *Файл* і оберіть пункт *Параметры*;

2) оберіть команду *Надстройки*, а потім у полі *Управление* оберіть пункт *Надстройки Excel*;

3) натисніть кнопку *Перейти*;

4) у вікні *Доступные надстройки* установіть прапорець *Поиск решения* й натисніть кнопку *ОК*;

5) після завантаження надбудови *Поиск решения* в групі *Анализ* на вкладці *Данные* стає доступною команда *Поиск решения*.

**2. Складання постановки задачі.** Для розв'язання задач лінійного програмування та їхнього аналізу використовується надбудова пакету Microsoft Excel *Поиск решения*, призначенням якої є розв'язання оптимізаційних задач різного типу.

Розглянемо таку задачу:

Компанія випускає полиці для ванних кімнат двох типів А і В. Агенти з продажів вважають, що кожного тижня на ринку може бути продано до 550 полиць. Для кожної полиці типу А потрібно 2 м<sup>2</sup> матеріалів, а типу В – 3 м<sup>2</sup>. Компанія може отримувати до 1 200 м<sup>2</sup> матеріалів на тиждень. Для виготовлення однієї полиці типу А потрібно 12 хвилин роботи устаткування, а для типу В – 30 хвилин. Устаткування можна використовувати 160 годин на тиждень. Прибуток від продажу полиці типу A становить 3 ум. од., а типу В – 4 ум. од.

Необхідно визначити, скільки полиць на тиждень необхідно випускати, щоб отримати максимальний прибуток.

Припустимо, що буде виготовлено  $x_1$  полиць типу А і  $x_2$  полиць типу В. Тоді для виготовлення такої кількості виробів необхідно витратити 0,2 $x_1$  +  $+0.5x_2$  хвилин роботи устаткування (хвилини переведено в години).

Оскільки загальна кількість робочого часу устаткування не може перевищувати 160 годин на тиждень, то має виконуватися нерівність:

$$
0.2x_1 + 0.5x_2 \le 160
$$

Аналогічно приходимо до таких нерівностей відносно того, що на ринку може бути продано за тиждень до 550 полиць, а кількість матеріалів не має перевищувати 1 200 м<sup>2</sup> на тиждень:

$$
x_1 + x_2 \le 550;
$$
  

$$
2x_1 + 3x_2 \le 1200.
$$

Оскільки кількість виготовлених виробів не може бути негативною, то:

$$
x_1 \ge 0, x_2 \ge 0. \tag{12}
$$

Далі, якщо буде виготовлено  $x_1$  одиниць виробів типу А і  $x_2$  одиниць виробів типу В, то прибуток від їхньої реалізації буде становити  $3x_1 + 4x_2$ .

Отже, приходимо до такої математичної задачі: дано систему трьох лінійних нерівностей з двома невідомими  $x_1, x_2$ :

$$
x_1 + x_2 \le 550
$$
  
\n
$$
2x_1 + 3x_2 \le 1\ 200
$$
  
\n
$$
0, 2x_1 + 0, 5x_2 \le 160.
$$
\n(13)

Також дано лінійну функцію відносно цих же змінних:

$$
F = 3x_1 + 4x_2. \t\t(14)
$$

Потрібно серед усіх додатних розв'язків системи нерівностей (13) знайти такий, за якого функція (14) набуває максимального значення.

Лінійна функція (14), максимум якої потрібно визначити, разом із системою нерівностей (13) і умовою невід'ємності змінних складають математичну модель вихідної задачі лінійного програмування.

**3. Формування таблиці для розрахунків.** Введіть у комірки робочого аркуша вихідну інформацію (рис. 5). У комірках стовпця D наведено формули, занесені у відповідні комірки.

![](_page_13_Picture_155.jpeg)

#### Рис. 5. **Таблиця для розрахунків**

Спочатку всі компоненти плану є рівними одиниці. Це досить зручно для подальшої перевірки використовуваних формул. Для розрахунку лівих частин нерівностей відносно ресурсів задачі, якими в цьому разі є матеріали й устаткування, і цільової функції використовується функція *СУММПРОИЗВ*, що перемножує відповідні елементи заданих масивів і повертає суму добутків. Масиви, що є аргументами функції *СУММПРОИЗВ*, повинні мати однакові розмірності. Як показано на рис. 5, під час використання функції *СУММПРОИЗВ* можна застосовувати абсолютні посилання на рядок, що містить план виробництва. Таке застосування абсолютного посилання особливо ефективне під час розв'язання задач зі значною кількістю ресурсних обмежень.

**4. Використання надбудови** *Поиск решения***.** Виділимо комірку, в якій обчислюється цільова функція, і оберемо в меню *Данные / Поиск* решения. На екрані з'явиться діалогове вікно з параметрами надбудови (рис. 6).

У діалоговому вікні (рис. 6) у полі введення *Оптимизировать целевую функцию* вже міститься адреса комірки з цільовою функцією \$D\$5. Установимо перемикач *До:* в положення *Максимум*. Перейдемо до поля введення *Изменяя ячейки переменных*:, у який потрібно занести адрес блоку з невідомими задачі –  $x_1, x_2$ . У нашому разі це адреса блоку \$В\$6:\$С\$6.

![](_page_14_Picture_44.jpeg)

Рис. 6. **Діалогове вікно надбудови** *Поиск решения*

Перейдемо до введення обмежень. За натискання кнопки *Добавить* з'явиться діалогове вікно *Добавление ограничения* (рис. 7).

![](_page_14_Picture_45.jpeg)

Рис. 7. **Діалогове вікно для додавання обмеження**

У поле введення *Ссылка на ячейку:* вкажіть \$D\$6. Праворуч розташований список, що випадає, з умовними операторами (розкрийте його й ознайомтесь з операторами порівняння для обмежень). Оберемо умову <=. У поле введення *Ограничение*: введіть число 550. У нас є ще одне обмеження, тому, не виходячи з цього діалогового вікна, натисніть кнопку *Добавить* і введіть обмеження \$D\$2:\$D\$3<= \$E\$2:\$E\$3. Останнім обмеженням задачі є обмеження додатності невідомих – \$B\$6:\$C\$6>=0. Введення обмежень закінчене, тому натисніть *ОК*. Ви знову опинитеся у діалоговому вікні *Параметры поиска решения* (рис. 8). Ви побачите всі введені обмеження. Праворуч є кнопки *Изменить* і *Удалить*. Із їхньою допомогою ви можете змінити обмеження або стерти його. У списку *Выберите метод решения:* потрібно обрати *Поиск решения линейных задач симплекс-методом* (тому що наші обмеження та цільова функція є лінійними за змінними x<sup>1</sup> і x2). Якщо встановити прапорець *Сделать переменные без ограничений неотрицательными* (для змінних  $x_1$  *i*  $x_2$ ), то можна було б не вводити обмеження \$B\$6:\$C\$6>=0.

![](_page_15_Picture_113.jpeg)

Рис. 8. **Вікно** *Параметры поиска решения* **з умовами задачі**

Задачу оптимізації повністю підготовлено. Натискаємо кнопку *Найти решение*. З'являється діалогове вікно *Результаты поиска решения* (рис. 9)*.* У ньому ми читаємо повідомлення *Решение найдено*. *Все ограничения и условия оптимальности выполнены*. На вибір пропонуються варіанти: *Сохранить найденное решение* або *Восстановить исходные значения*. Обираємо перше. Можна також вивести звіти: за результатами, за стійкістю й за межами. Виберіть звіт за результатами.

![](_page_16_Picture_136.jpeg)

Рис. 9. **Вікно** *Результаты поиска решения*

Після натискання *ОК* вигляд таблиці змінюється. В комірках рядка для плану виробництва з'являються оптимальні значення: полицю типу А потрібно випускати в кількості 450 штук на тиждень, а типу В – 100 штук. Відповідно перераховуються всі формули. Цільова функція досягає значення 1 750:

 $x_1^* = 450; x_2^*$ 

**5. Аналіз звіту за результатами.** Цей звіт (рис. 10) містить цільову комірку, список змінюваних комірок і обмежень. У цьому звіті наведено інформацію для кожного обмеження. За кожним обмеженням видаються його стан і допуск. Стан може бути *Привязка*, *Без привязки* і *Нарушены* (цей стан свідчить про неможливість виконання обмеження).

#### **Результат: Решение найдено. Все ограничения и условия оптимальности выполнены.**

#### **Модуль поиска решения**

Модуль: Поиск решения линейных задач симплекс-методом Время решения: 0,047 секунд. Число итераций: 3 Число подзадач: 0

#### **Параметры поиска решения**

Максимальное время 100 с, Число итераций 100, Precision 0,000001

Максимальное число подзадач Без пределов, Максимальное число целочисленных решений Без пределов, Цело

Ячейка целевой функции (Максимум)

![](_page_17_Picture_251.jpeg)

Ячейки переменных

![](_page_17_Picture_252.jpeg)

Ограничения

![](_page_17_Picture_253.jpeg)

#### Рис. 10. **Звіт за результатами**

Допуск розраховується як значення, виведене в комірку обмеження після отримання розв'язку, і число, задане в правій частині формули обмеження.

Обмеження зі станом *Привязка* – це обмеження, для якого значення різниці дорівнює 0.

Обмеження зі станом *Без привязки* – це обмеження, що було виконано з ненульовим значенням різниці.

Отже, можна провести аналіз за залишками ресурсів. Оскільки обмеження за матеріалами є зв'язаним, то цей ресурс використовується повністю. За ресурсом устаткування різниця не нульова, а тому маємо залишок, що дорівнює 20.

### <span id="page-18-0"></span>**Лабораторна робота 4. Пошук оптимального розв'язку двоїстої задачі та дослідження стійкості отриманого розв'язку**

**Мета** – закріплення теоретичного та практичного матеріалу, придбання навичок формулювання й аналізу двоїстих задач лінійного програмування в середовищі Microsoft Excel.

**Завдання** – виконати математичну постановку прямої та двоїстої задачі лінійного програмування, знайти рішення прямої та двоїстої задачі за допомогою надбудови пакету Microsoft Excel *Поиск решения*, проаналізувати двоїсті оцінки ресурсів за звітом зі стійкості розв'язку задачі.

#### **Методичні рекомендації**

**Формулювання двоїстої задачі.** Кожній задачі лінійного програмування можна у певний спосіб протиставити деяку іншу задачу (лінійного програмування), що називається двоїстою або сполученою стосовно вихідної або прямої.

Двоїста задача відносно вихідної (прямої) складається відповідно до таких правил:

1. Цільова функція вихідної задачі задається на максимум, а цільова функція двоїстої – на мінімум.

2. Матриця, складена з коефіцієнтів за невідомих у системі обмежень вихідної задачі:

$$
A = \begin{pmatrix} a_{11} & a_{12} & \dots & a_{1n} \\ a_{21} & a_{22} & \dots & a_{2n} \\ \dots & \dots & \dots & \dots \\ a_{m1} & a_{m2} & \dots & a_{mn} \end{pmatrix};
$$

і аналогічна матриця:

$$
AT = \begin{pmatrix} a_{11} & a_{21} & \dots & a_{m1} \\ a_{12} & a_{22} & \dots & a_{m2} \\ \dots & \dots & \dots & \dots \\ a_{1n} & a_{2n} & \dots & a_{mn} \end{pmatrix}.
$$

У двоїстій задачі ці матриці отримуються одна з одної транспонуванням (тобто заміною рядків стовпцями, а стовпців – рядками).

3. Кількість змінних у двоїстій задачі дорівнює кількості співвідношень у системі обмежень вихідної задачі, а кількість обмежень у системі двоїстої задачі – кількості змінних у вихідній задачі.

4. Коефіцієнтами за невідомих у цільовій функції двоїстої задачі є вільні члени в системі обмежень вихідної задачі, а правими частинами в співвідношеннях системи обмежень двоїстої задачі – коефіцієнти за невідомих у цільовій функції вихідної задачі.

5. Якщо змінна  $x_i$  вихідної задачі може набувати тільки лише позитивних значень, то *j*-а умова в системі обмежень двоїстої задачі є нерівністю виду "≤". Якщо ж змінна  $x_i$  може набувати як позитивних, так і негативних значень, то *і*-те співвідношення в системі є рівнянням. Аналогічні зв'язки мають місце між обмеженнями вихідної задачі й змінними двоїстої задачі. Якщо *і*-те співвідношення в системі обмежень вихідної задачі є нерівністю, то *і*-та змінна двоїстої задачі –  $y_i \geq 0$ . В іншому разі змінна у<sub>і</sub> може набувати як позитивних, так і негативних значень.

Розглянемо таку задачу. На швейній фабриці для виготовлення чотирьох видів виробів може бути використана тканина трьох артикулів. Норми витрат тканин усіх артикулів на пошиття одного виробу наведено в табл. 1. У ній же зазначено наявну в розпорядженні фабрики загальну кількість тканин кожного артикула й ціну одного виробу цього виду.

Потрібно:

а) сформулювати двоїсту задачу й знайти оптимальні плани прямої та двоїстої задачі;

б) знайти інтервали стійкості двоїстих оцінок стосовно змін ресурсів кожного типу.

Таблиця 1

![](_page_19_Picture_251.jpeg)

#### **Вихідні дані задачі**

Складемо постановку прямої задачі, розв'язання якої спрямоване на максимізацію сумарної вартості продукції швейної фабрики. Обмеженнями, які складуть систему нерівностей, виступають ресурси – тканина трьох артикулів. Таким чином, якщо  $x_i$  взяти кількість виготовлених виробів кожного виду, то постановка прямої задачі набуває такого вигляду:

$$
F = 9x_1 + 6x_2 + 4x_3 + 7x_4 \rightarrow \max
$$
  

$$
\begin{cases} x_1 + 2x_3 + x_4 \le 180 \\ x_2 + 3x_3 + 2x_4 \le 210 \\ 4x_1 + 2x_2 + 4x_4 \le 800 \end{cases}
$$
  
 $x_i \ge 0; i = \overline{1, 4}.$ 

Для цієї задачі:

$$
A = \begin{pmatrix} 1 & 0 & 2 & 1 \\ 0 & 1 & 3 & 2 \\ 4 & 2 & 0 & 4 \end{pmatrix} \text{ i } A^{\mathrm{T}} = \begin{pmatrix} 1 & 0 & 4 \\ 0 & 1 & 2 \\ 2 & 3 & 0 \\ 1 & 2 & 4 \end{pmatrix}.
$$

Кількість змінних у двоїстій задачі дорівнює кількості обмежень у системі нерівностей прямої задачі, тобто дорівнює трьом. Коефіцієнтами в цільовій функції двоїстої задачі є вільні члени системи нерівностей прямої задачі, тобто числа 180, 210, 800.

Цільова функція вихідної задачі досліджується на максимум, а система умов містить тільки нерівності. Тому у двоїстій задачі цільова функція досліджується на мінімум, а її змінні можуть приймати тільки позитивні значення. Оскільки всі три змінні вихідної задачі приймають лише позитивні значення, то в системі умов двоїстої задачі мають бути три нерівності виду "≥". Отже, для прямої задачі отримуємо таку двоїсту задачу:

$$
F^* = 180y_1 + 210y_2 + 800y_3 \rightarrow min
$$
  

$$
\begin{cases} y_1 + 4y_3 \ge 9\\ y_2 + 2y_3 \ge 6\\ 2y_1 + 3y_2 \ge 4\\ y_1 + 2y_2 + 4y_3 \ge 7 \end{cases}
$$
  
 $y_i \ge 0; i = \overline{1,3}.$ 

де  $y_i$  – двоїсті оцінки ресурсів кожного типу,  $i = \overline{1,3}$ .

**Розв**'**язання прямої та двоїстої задач.** Для цього використовується надбудова пакету Microsoft Excel *Поиск решения.* Методика пошуку оптимальних рішень для прямої та двоїстої задачі така сама, що й була застосована в лабораторній роботі 3, тому зупинятися на докладному описі їхнього розв'язання за допомогою надбудови *Поиск решения* не будимо.

На рис. 11 – 14 наведено таблиці та діалогові вікна надбудови *Поиск решения* із занесеними умовами прямої та двоїстої задачі.

|                | A        | B              | C              | D              | E              |         | G       |  |
|----------------|----------|----------------|----------------|----------------|----------------|---------|---------|--|
| 1              | Ресурси∥ | X1             | X2             | X <sub>3</sub> | X <sub>4</sub> | Витрати | Запас   |  |
| $\overline{2}$ |          |                |                | 2              |                |         | 180     |  |
| 3              |          |                |                | 3              | 2              | 6       | 210     |  |
| $\overline{4}$ | 3        |                | 2              | 0              |                | 10      | 800     |  |
| 5              |          | X <sub>1</sub> | X <sub>2</sub> | X <sub>3</sub> | X4             |         |         |  |
|                |          |                |                |                |                |         | Цільова |  |
| 6              | Ціна     | 9              | 6              |                |                | 26      | функція |  |
|                | План     |                |                |                |                |         |         |  |

Рис. 11. **Таблиця для розрахунків прямої задачі**

![](_page_21_Picture_82.jpeg)

Рис. 12. **Вікно** *Поиск решения* **з умовами прямої задачі**

![](_page_22_Picture_22.jpeg)

### Рис. 13. **Таблиця для розрахунків двоїстої задачі**

![](_page_22_Picture_23.jpeg)

Рис. 14. **Вікно** *Поиск решения* **з умовами двоїстої задачі**

У такий спосіб отримуємо такі оптимальні значення плану виробництва: виріб першого виду потрібно випускати в кількості 95 штук, а другого виду – 210 штук, а виріб третього і четвертого видів випускати економічно не доцільно, тобто обсяги їхнього випуску дорівнюють нулю. Цільова функція досягає значення 2 115:

$$
x_1^* = 95
$$
;  $x_2^* = 210$ ;  $x_3^* = 0$ ;  $x_4^* = 0$ ;  $F = 2115$ .

Значення цільової функції для прямої та двоїстої задачі завжди співпадає, що є хорошим орієнтиром для перевірки правильності оптимальних рішень. У нашому разі екстремальне значення цільової функції дорівнює 2 115. Під час розв'язання двоїстої задачі отриманні такі двоїсті оцінки ресурсів:

$$
y_1^* = 0
$$
;  $y_2^* = 1.5$ ;  $y_3^* = 2.25$ .

**Аналіз двоїстих оцінок ресурсів.** За прямою задачею розглянемо результати звіту за стійкістю (рис. 15).

![](_page_23_Picture_309.jpeg)

Ограничения

![](_page_23_Picture_310.jpeg)

Рис. 15. **Звіт за стійкістю прямої задачі**

У розділі для комірок змінних наведено інформацію про значення нормованої (наведеної) вартості, що показує для нульових компонентів оптимального плану, як цільова комірка реагує на збільшення значення у відповідній змінюваній комірці на одну одиницю. Нормовану вартість можна також інтерпретувати як тіньову ціну обмеження невід'ємності для цієї змінної (якщо таке обмеження існує). Цей стовпець містить ту саму інформацію, що й допустиме збільшення або зменшення для цієї змінної. Якщо значення як нормованої вартості, так і змінної рішення ненульові,

це означає, що існує обмеження для цієї змінної, яке є лімітуючим, і нормована вартість – тіньова ціна цього лімітувального обмеження, а не обмеження невід'ємності.

Стовпці *Допустимое увеличение* і *Допустимое уменьшение* визначають границі зміни для цільового коефіцієнта за кожним видом виробу, що наведено у стовпці *Целевая функция Коэффициент*. Для збереження отриманого оптимального розв'язку задачі значення цільового коефіцієнта для кожного виду продукції не мають виходити за встановлені границі. Якщо коефіцієнт змінної цільової функції збільшити чи зменшити точно на допустиму величину, то з'явиться альтернативне оптимальне рішення.

Двоїсті оцінки ресурсів наведено в стовпці *Тень Цена* таблиці *Ограничения*. У цій таблиці перший рядок описує змінну  $y_1$ , другий –  $y_2$ , третій –  $y_3$ . Змінні  $y_2$  і  $y_3$  позначають умовні двоїсті оцінки одиниці ресурсів, відповідно другого і третього видів. Ці оцінки відмінні від нуля, а ресурси другого і третього видів повністю використовуються за оптимального плану виробництва продукції. Двоїста оцінка одиниці ресурсу першого виду дорівнює нулю. Цей вид ресурсу не повністю використовується за оптимального плану виробництва продукції.

Отже, позитивну двоїсту оцінку мають лише ті види ресурсів, що повністю використовуються за оптимального плану виробництва виробів. Тому двоїсті оцінки визначають дефіцитність використовуваного підприємством ресурсу. Більше того, величина цієї двоїстої оцінки показує, на скільки зростає максимальне значення цільової функції прямої задачі за збільшення кількості ресурсу відповідного виду на одиницю. Так, збільшення кількості тканини другого виду на 1 м приведе до того, що з'явиться можливість знайти новий оптимальний план виробництва виробів, за якого загальна вартість виготовленої продукції зросте на 1,5 грн і стане рівною 2 115 + 1,5 =  $= 2$  116,5 грн.

Визначимо тепер інтервали стійкості двоїстих оцінок стосовно змін ресурсів кожного виду. Границі цих інтервалів для кожного виду ресурсу наведено в стовпцях *Допустимое увеличение* і *Допустимое уменьшение* таблиці *Ограничение* звіту за стійкістю розв'язаної прямої задачі.

Значення допустимого зменшення для ресурсу першого виду дорівнює 85. Це означає, що якщо кількість ресурсів першого виду буде зменшено в межах 85 м, то, незважаючи на це, оптимальним планом двоїстої задачі залишиться Y\* = (0; 1,5; 2,25).

Проаналізувавши інтервали стійкості для ресурсів другого і третього виду, робимо висновок, що якщо кількість одного з видів ресурсів другого або третього належить відповідно інтервалам (210 – 70 = 40; 210 + 190 = = 200) або (420; 1 140), а кількість інших ресурсів залишається незмінною, то двоїста задача має той самий оптимальний план Y\* = (0; 1,5; 2,25).

Для коректної інтерпретації звіту за стійкістю, що генерується надбудовою *Поиск решения*, необхідно знати, чи є оптимальне рішення виродженим чи ні. Оптимальний план називається виродженим, якщо кількість його додатних компонентів менше за кількість обмежень задачі. Надбудова *Поиск решения* оптимізує модель ЗЛП в основній формі, що містить тільки обмеження рівняння. Тому на попередньому етапові пошуку розв'язку задачі надбудова перетворює нерівності на рівняння шляхом введення додаткових змінних. Останні в ресурсних обмеженнях задачі мають економічний зміст – це залишки невикористаних повністю ресурсів.

У наведеній задачі оптимальний план містить два додатні компоненти  $(x_1 \mid x_2)$ , але тіньова ціна одного з ресурсів є нульовою  $(y_1)$ . Це свідчить про те, що цей ресурс не використано повністю, а відповідна додаткова змінна має додатне значення – залишок ресурсу (85). Отже, з урахуванням додаткових змінних задачі оптимальний план містить три додатні компоненти, що дорівнює кількості обмежень задачі. Це показує, що оптимальний план є невиродженим, а висновки за звітом за стійкістю надбудови *Поиск решения* є коректними.

Як правило, про виродженість оптимального розв'язку ЗЛП сигналізує то, що в звіті за стійкістю одне зі значень *Допустимое увеличение* або *Допустимое уменьшение* для деякого обмеження дорівнює нулю. У цьому разі можна отримувати рішення задачі з однаковими значеннями оптимального плану й цільової функції, але деякі значення нормованих вартостей і/або тіньових цін будуть відрізнятися в різних рішеннях.

### <span id="page-25-0"></span>**Лабораторна робота 5. Пошук оптимального плану транспортної задачі**

**Мета** – закріплення теоретичного та практичного матеріалу, придбання навичок розв'язання й аналізу транспортних задач у середовищі Microsoft Excel.

**Завдання** – виконати математичну постановку транспортної задачі лінійного програмування, знайти рішення транспортної задачі за допомогою надбудови пакету Microsoft Excel *Поиск решения,* проаналізувати обсяги перевезень і тіньові ціни за звітом за стійкістю розв'язку задачі.

#### **Методичні рекомендації**

#### **Математична постановка задачі.** Розглянемо таку задачу.

Знайдіть розв'язок транспортної задачі, вихідні дані якої визначаються табл. 2 і матрицею:

$$
D = \begin{pmatrix} \infty & \infty & 60 & \infty & \infty \\ \infty & 70 & \infty & 70 & \infty \\ \infty & \infty & \infty & \infty & \infty \end{pmatrix}.
$$

Таблиця 2

![](_page_26_Picture_274.jpeg)

#### **Вихідні дані транспортної задачі**

Числа в матриці  $D$  визначають граничну кількість вантажу, яку можна перевезти з цього пункту відправлення у відповідний пункт призначення. Символ ∞ означає, що на перевезення з цього пункту відправлення у відповідний пункт призначення немає обмежень.

Постановка транспортної задачі полягає у визначенні оптимального плану перевезень деякого однорідного вантажу з  $m$  пунктів відправлення  $A_1, A_2, \ldots, A_m$  у *п* пунктів призначення  $B_1, B_2, \ldots, B_n$ . Водночас як критерій оптимальності зазвичай береться або мінімальна вартість перевезень усього вантажу, або мінімальний час його доставки. Розглянемо транспортну задачу, за критерій оптимальності якої взята мінімальна вартість перевезень усього вантажу. Позначимо через  $c_{ij}$  тарифи перевезення одиниці вантажу з *i*-го пункту відправлення в *j*-й пункт призначення, через  $a_i$  – запаси вантажу в *і*-му пункті відправлення, через  $b_i$  – потреби у вантажі в *j*-му пункті призначення, через  $d_{ij}$  – пропускна спроможність вантажу з *і*-го пункту відправлення в *ј*-й пункт призначення, а через  $x_{ij}$  – кількість одиниць вантажу, перевезеного з *i*-го пункту відправлення в *j*-й пункт призначення. Тоді математична постановка задачі набуває вигляду:

$$
F = \sum_{i=1}^{m} \sum_{j=1}^{n} c_{ij} x_{ij} \rightarrow min
$$

$$
\begin{cases} \sum_{j=1}^{n} x_{ij} = a_i, i = \overline{1, m} \\ \sum_{i=1}^{m} x_{ij} = b_j, j = \overline{1, n} \\ x_{ij} \le d_{ij} \\ x_{ij} \ge 0. \end{cases}
$$

Оскільки змінні  $x_{ij}$  задовольняють систему лінійних рівнянь і умову невід'ємності, то забезпечуються доставка необхідної кількості вантажу в кожний із пунктів призначення, вивіз наявного вантажу з усіх пунктів відправлення, враховуються граничні кількості вантажу, а також виключаються зворотні перевезення.

Достатньою та необхідною умовою для розв'язання транспортної задачі є рівність сумарних запасів пунктів відправлення та сумарних потреб пунктів призначення, тобто:

$$
\sum_{i=1}^m a_i = \sum_{j=1}^n b_j.
$$

У цьому разі така транспортна задача називається закритою. Якщо ж вказана умова не виконується, то модель транспортної задачі називається відкритою та її необхідно привести до виду закритої.

Для відкритої моделі можливі два випадки:

1. Сумарні запаси перевищують сумарні потреби:

$$
\sum_{i=1}^m a_i > \sum_{j=1}^n b_j.
$$

Вводиться фіктивний споживач *Вn+1* (додатковий рядок), потреби якого визначаються як:

$$
b_{n+1} = \sum_{i=1}^{m} a_i - \sum_{j=1}^{n} b_j.
$$

2. Сумарні потреби перевищують сумарні запаси:

$$
\sum_{i=1}^m a_i < \sum_{j=1}^n b_j.
$$

Вводиться фіктивний постачальник  $A_{m+1}$  (додатковий стовбець), запаси якого дорівнюють:

$$
a_{m+1} = \sum_{j=1}^{n} b_j - \sum_{i=1}^{m} a_i.
$$

**Пошук оптимального плану перевезень.** Розмістимо на робочому аркуші таблицю з вихідними даними та перевіримо задачу на те, чи є вона закритою, тобто знайдемо сумарні запаси та сумарні потреби. У комірку стовпця *Запаси* G7 введемо формулу =СУММ(G3:G5), а в комірку рядка *Потреби* H6 – формулу =СУММ(B6:F6) (рис. 16).

Як видно з рис. 16 сумарні потреби перевищують сумарні запаси на 10 одиниць, тому задача є відкритою й має бути приведена до закритого виду шляхом введення фіктивного пункту відправлення А<sub>4</sub> із запасом, рівним 10.

| ⊿ |              | B  |                    | D  | E              |                       | G      | н   |
|---|--------------|----|--------------------|----|----------------|-----------------------|--------|-----|
|   | Пункти       |    | Пункти призначення |    |                |                       |        |     |
|   | відправлення | B1 | <b>B2</b>          | B3 | B <sub>4</sub> | <b>B</b> <sub>5</sub> | Запаси |     |
| 3 | Α1           |    |                    |    |                |                       | 210    |     |
| 4 | A2           |    | ٩                  |    |                |                       | 140    |     |
| 5 | A3           |    |                    |    |                |                       | 160    |     |
| 6 | Потреби      | 80 | 140                | 90 | 130            | 80                    | Сума   | 520 |
|   |              |    |                    |    |                |                       | 510    |     |
|   |              |    |                    |    |                |                       |        |     |

Рис. 16. **Таблиця вихідних даних транспортної задачі**

Введіть у комірки наступного робочого аркуша вихідну інформацію, розбиту на три таблиці: *Тарифи*, *Пропускні можливості* та *План перевезень, запаси, потреби*, що містить уже чотири пункти відправлення (рис. 17).

![](_page_29_Picture_129.jpeg)

#### Рис. 17. **Таблиці для розрахунків транспортної задачі**

*Зауваження*. Фіктивний четвертий пункт відправлення **не додається** в матрицю тарифів і в матрицю пропускних можливостей, а також фіктивний четвертий пункт **не враховується** в розрахунку значення цільової функції, оскільки вантаж у цьому разі не перевозиться.

Символ ∞ у таблиці пропускних можливостей зручно замінювати сумарним запасом, тобто сумою запасів пунктів відправлення – 520 одиниць вантажу. В комірках стовпця *Вивезено* використано формули, що обчислюють кількість вантажу, яку вивезено з кожного пункту відправлення. Для розрахунку рядка *Доставлено* також обчислюється сума вантажу, але за кожним пунктом призначення. Результати розрахунків транспортної задачі наведено на рис. 18.

![](_page_29_Picture_130.jpeg)

#### Рис. 18. **Результати розрахунків транспортної задачі**

*Увага!* Для цільової функції, що мінімізує загальні витрати на перевезення вантажу, використовуємо таку формулу =СУММПРОИЗВ(B3:F5;B9:F11), тобто **не враховуємо** рядок, що відповідає фіктивному четвертому пункту відправлення, оскільки вантаж у цьому разі не перевозиться. Аргументами цієї функції є масиви тарифів і плану перевезень реально наявних пунктів відправлення та призначення.

Виділимо комірку, в якій обчислюється цільова функція, й оберемо в меню *Данные / Поиск решения*. У діалоговому вікні в полі введення *Оптимизировать целевую функцию:* вже міститься адреса комірки з цільовою функцією \$J\$8. Установимо перемикач *До:* в положення *Минимум*. Перейдемо до поля введення *Изменяя ячейки переменных:* потрібно занести адрес блоку з планом перевезень – \$B\$9:\$F\$12. Систему обмежень задачі формують такі умови (рис. 19).

![](_page_30_Picture_98.jpeg)

#### Рис. 19. **Вікно** *Поиск решения* **з умовами задачі**

Обсяги перевезень на кожному маршрутові не перевищують пропускних спроможностей (у цьому обмеженні не враховується фіктивний четвертий пункт відправлення) – \$B\$9:\$F\$11<= \$I\$3:\$M\$5. Усі інші обмеження

включають фіктивний четвертий пункт відправлення: запаси з усіх пунктів відправлення мають бути вивезені – \$G\$9:\$G\$12= \$H\$9:\$H\$12, потреби усіх пунктів призначення мають задовольнятися – \$B\$13:\$F\$13= \$B\$14:\$F\$14, обсяги перевезень не можуть бути менше нуля – \$B\$9:\$F\$12>=0. Для належного формування звіту за стійкістю потрібно обрати метод розв'язку задачі *Поиск решения линейных задач симплекс-методом.*

Задача оптимізації повністю підготовлена. Натискаємо кнопку *Выполнить*. Після отримання оптимального плану перевезень (рис. 20) потрібно також вивести звіт за стійкістю.

![](_page_31_Picture_185.jpeg)

#### Рис. 20. **Таблиця розрахунків з оптимальним планом перевезень**

Отже, оптимальний план перевезень вантажу з трьох (реальних) пунктів відправлення до п'яти пунктів призначення, за якого мінімізується функція загальних витрат на перевезення (F = 1430), має такий вигляд:

$$
X^* = \begin{pmatrix} 0 & 0 & 0 & 130 & 80 \\ 70 & 70 & 0 & 0 & 0 \\ 0 & 70 & 90 & 0 & 0 \end{pmatrix}.
$$

Зауважимо, що потреби в пункті призначення  $B_1$  не задовольнилися в розмірі 10 одиниць.

**Аналіз звіту за стійкістю.** Звіт за стійкістю містить дві таблиці (рис. 21).

У першій таблиці звіту (рис. 21), що має назву *Ячейки переменных*, у стовпці *Приведенн. стоимость* наведено значення, на яке збільшиться цільова функція (вартість перевезень) за умови збільшення обсягу перевезень на цьому маршруті. Отже, увагу потрібно звернути на від'ємні значення цього стовпця, тому що вони показують маршрути, збільшення об'ємів перевезень на яких має призвести до зменшення загальної вартості перевезень. Стовпці *Допустимое увеличение* й *Допустимое уменьшение* мають відношення до тарифів маршрутів перевезень і задають їхні допустимі границі зміни, у межах яких зміна тарифів не приводить до зміни оптимального плану перевезень.

![](_page_32_Picture_55.jpeg)

#### Рис. 21. **Звіт за стійкістю**

У другій таблиці *Ограничения* у стовпці *Тень Цена* для пунктів відправлення та призначення наведена величина, на яку зміниться значення цільової функції за умови зміни запасу пункту відправлення або потреби пункту призначення відповідно на одиницю. Така зміна може бути тільки синхронною – збільшення запасу одного пункту відправлення спричиняє зменшення запасу іншого. За допомогою значення тіньової ціни можна намітити перерозподіл запасів пунктів відправлення і, якщо це можливо, знайти нове оптимальне рішення задачі.

## <span id="page-33-0"></span>**Лабораторна робота 6. Пошук оптимального плану задачі цілочислового програмування**

**Мета** – закріплення теоретичного та практичного матеріалу, придбання навичок розв'язання цілочислових оптимізаційних задач у середовищі Microsoft Excel.

**Завдання –** виконати математичну постановку цілочислової задачі лінійного програмування, знайти рішення цілочислової задачі за допомогою надбудови пакету Microsoft Excel *Поиск решения.*

#### **Методичні рекомендації**

**Математична постановка задачі.** Задача, змінні якої набувають лише цілочислових значень, називається задачею цілочислового програмування. В математичній моделі задачі цілочислового програмування як цільова функція, так і функції в системі обмежень можуть бути лінійними, нелінійними та змішаними. Обмежимося випадком, коли цільова функція та система обмежень задачі є лінійними.

Розглянемо таку задачу.

Необхідно знайти оптимальний план розвитку трьох металургійних підприємств для задоволення потреб регіону в сортовому прокаті. Потреба в прокаті задана в динаміці (на 2020, 2025 і 2030 рр.). Розроблено три варіанти розвитку першого і по два варіанти для другого та третього підприємств. Варіанти розрізняються структурою й динамікою обсягу виробництва за роками планового періоду, а також приведеними витратами на їхнє здійснення (табл. 3).

Оптимізація плану полягає у виборі з відомих варіантів розвитку кожного підприємства таких, чия реалізація дозволяє забезпечити задану потребу в сортовому прокаті за роками планового періоду з мінімальними сукупними приведеними витратами. Для кожного підприємства може бути обрано не більше одного варіанта реконструкції та розвитку.

Таблиця 3

![](_page_34_Picture_352.jpeg)

### **Варіанти розвитку I – III підприємств і потреба в сортовому прокаті за роками планового періоду**

Для розв'язку задачі позначимо змінну  $x_{ij}$ , значення якої дорівнює одиниці, якщо *і*-те підприємство обирає *і*-й варіант розвитку, і дорівнює нулю в протилежному випадку. Тоді умова вибору кожним підприємством тільки одного варіанту розвитку визначається таким записом:

$$
\sum_{j=1}^3 x_{ij} = 1, i = \overline{1,3};
$$

 $x_{ij} = \{$ 1, якщо *і*-те підприємство обирає *ј*-й варіант розвитку; у протилежному випадку.

Позначимо задану потребу у сортовому прокаті в динаміці як змінну  $d_k$ ,  $k = \overline{1,9}$ . Індексація для цієї змінної для спрощення математичної постановки задачі обрана від 1 до 9, тобто ми розглядаємо дев'ять заданих потреб у сортовому прокаті незалежно одну від одної (3 сорти x 3 роки). Тоді  $v_{ijk}$  – обсяг виробництва для -го підприємства за вибраного *j*-го варіанта розвитку для  $k$ -ї потреби в сортовому прокаті. Отже, умова забезпечення заданих потреб у сортовому прокаті набуває такого вигляду:

$$
\sum_{i=1}^{3} \sum_{j=1}^{3} x_{ij} v_{ijk} \ge d_k, k = \overline{1,9}.
$$

Отже, завдання полягає у визначенні таких значень невідомих  $x_{ij}$ , що задовольняють систему обмежень і умову цілочисловості, за яких досягається мінімальне значення цільової функції (сукупні приведені витрати):

$$
F = \sum_{i=1}^{3} \sum_{j=1}^{3} c_{ij} x_{ij} \rightarrow min,
$$

 $\overline{\mathcal{L}}$  $\begin{array}{c} \end{array}$  $\mathbf{I}$  $\begin{array}{c} \hline \end{array}$  $\{x_{ij}=\}$ 1, якщо *і*-те підприємство обирає *ј*-й варіант розвитку; 0, у протилежному випадку.  $\sum x$ 3 j ; ∑∑ 3 j 3 i  $\boldsymbol{k}$ 

У цій постановці задачі є одна умовність, оскільки в нас немає змінних з індексами <sub>23</sub> і <sub>33</sub>, тобто потрібно було використовувати різні індекси для варіантів розвитку кожного підприємства, але цього не було зроблено, щоб не ускладнювати надмірно математичну модель задачі.

**Пошук оптимального плану розвитку підприємств.** Введіть у комірки робочого аркуша вихідну інформацію задачі (рис. 22).

Додамо до таблиці з умовами задачі рядок для обраних варіантів розвитку для кожного підприємства. Цей рядок буде містити 1 для обраних варіантів розвитку, 0 – у протилежному випадку. Позначимо з початку, що кожне підприємство обрало для себе перший варіант розвитку.

![](_page_36_Picture_115.jpeg)

#### Рис. 22. **Таблиця для розрахунків цілочислової задачі**

У комірках стовпця *Обсяг виробництва* використано формули, що обчислюють обсяг виробництва для кожної заданої потреби в сортовому прокаті, який буду забезпечено за певного вибору варіантів розвитку підприємствами. Для цього можна скористатися такою формулою =СУММПРОИЗВ(C4:I4;\$C\$14:\$I\$14) для комірки К4. Завдяки використанню абсолютного посилання на блок комірок з обраними варіантами розвитку цю формулу можна скопіювати на інші комірки стовпця К для розрахунку обсягу виробництва. Останній рядок у таблиці *Контрольна сума* призначений для реалізації лівої частини умови вибору кожним підприємством тільки одного варіанта розвитку системи обмежень задачі. Для цього достатньо розрахувати суму обраних варіантів розвитку для кожного підприємства. Наприклад, у комірці E15 використано таку формулу =СУММ(C14:E14).

Для цільової функції в комірці К13, що мінімізує приведені загальні витрати на проведення реконструкції та розвитку трьох металургійних підприємств, використовуємо таку формулу =СУММПРОИЗВ(C13:I13;\$C\$14:\$I\$14). Аргументами цієї функції є масиви приведених затрат і обраних варіантів розвитку. Цю формулу також можна скопіювати з комірки раніше.

Виділимо комірку, в якій обчислюється цільова функція, й оберемо на стрічці інструментів *Данные / Поиск решения*. У діалоговому вікні в полі введення *Оптимизировать целевую функцию* вже міститься адреса комірки з цільовою функцією \$K\$13. Установимо перемикач *Минимум*. Перейдемо до поля введення *Изменяя ячейки переменных*: потрібно занести адрес блоку з обраними варіантами розвитку – \$C\$14:\$I\$14.

Систему обмежень задачі формують такі умови (рис. 23): обсяги виробництва задовольняють задані потреби в сортовому прокаті в динаміці за роками – \$K\$4:\$K\$12>=\$J\$4:\$J\$12; контрольні суми мають дорівнювати одному для кожного підприємства – \$E\$15=1, \$G\$15=1, \$I\$15=1; обрані варіанти розвитку не можуть бути менше нуля – \$C\$14:\$I\$14>=0.

Для реалізації умови цілочисловості задачі в діалогову вікні *Добавление ограничения* для останньої умови задачі вказуємо, що \$C\$14:\$I\$14 – цілі за допомогою елементу *цел* списку, що випадає для вибору операторів для порівняння. Отже, отримуємо таке обмеження: \$C\$14:\$I\$14=целое (рис. 24).

![](_page_37_Picture_86.jpeg)

Рис. 23. **Вікно** *Поиск решения* **з умовами задачі**

![](_page_38_Picture_0.jpeg)

Рис. 24. **Умова цілочислової задачі**

Задача оптимізації повністю підготовлена. Натискаємо кнопку *Найти решение* й отримуємо оптимальний план реконструкції та розвитку металургійних підприємств (рис. 25).

![](_page_38_Picture_123.jpeg)

### Рис. 25. **Оптимальний план реконструкції та розвитку металургійних підприємств**

Отже, було отримано такий оптимальний план реконструкції та розвитку металургійних підприємств:

$$
x_{11}^{*} = 0; x_{12}^{*} = 1; x_{13}^{*} = 0;
$$
  
\n
$$
x_{21}^{*} = 1; x_{22}^{*} = 0;
$$
  
\n
$$
x_{31}^{*} = 1; x_{32}^{*} = 0;
$$
  
\n
$$
F = 1343.
$$

Отже, для першого підприємства буде обрано другий варіант розвитку, а для другого і третього – перший варіант розвитку. Це рішення забезпечує задану потребу в прокаті для кожного сорту прокату для трьох років за мінімальних сумарних витратах на реалізацію обраних варіантів розвитку.

## <span id="page-39-0"></span>**Лабораторна робота 7. Пошук оптимального плану задачі параметричного програмування**

**Мета** – закріплення теоретичного та практичного матеріалу, придбання навичок розв'язання задач параметричного програмування у середовищі Microsoft Excel.

**Завдання –** виконати математичну постановку задачі параметричного програмування, знайти рішення задачі за допомогою надбудови пакету Microsoft Excel *Поиск решения.*

#### **Методичні рекомендації**

**Математична постановка задачі.** У математичних моделях оптимізаційних задач, розглянутих раніше, всі задані коефіцієнти були постійними числами. Однак на практиці нерідко виникають задачі, під час математичної постановки яких необхідно враховувати залежність коефіцієнтів моделі від деяких параметрів. Змінюватися можуть або коефіцієнти цільової функції, або праві частини системи обмежень, або коефіцієнти за невідомих у системі обмежень, або одночасно всі перераховані елементи. Задачі, в яких доводиться вивчати поведінку оптимального плану за умови зміни параметрів, – це задачі параметричного програмування.

Розглянемо таку задачу.

Підприємство для виготовлення різних виробів А, В і С використовує три види сировини. Норму витрати сировини кожного виду на виробництво одиниці продукції заданого виду наведено в табл. 4, у ній же вказана ціна виробу кожного виду.

Таблиця 4

![](_page_39_Picture_160.jpeg)

#### **Вихідні дані**

Вироби А, В і С можуть виготовлятися в будь-яких співвідношеннях (збут забезпечений). Однак виробництво обмежене наявністю в розпорядженні підприємства сировини 1 виду в кількості 120 кг, 2 виду – в кількості 96 кг, 3 виду – в кількості 90 кг.

Потрібно:

а) знайти план виробництва виробів, реалізація якого забезпечує максимальний випуск продукції у вартісному вираженні;

б) провести аналіз стійкості оптимального плану задачі за умов можливої зміни ціни одиниці кожного з виробів.

Складемо математичну модель задачі. Позначимо планований випуск виробів виду А через  $x_1$ , виробів виду В – через  $x_2$ , виробів виду С – через  $x_3$ . Тоді потрібно визначити максимальне значення функції:

$$
F = 10x_1 + 12x_2 + 18x_3 \rightarrow max
$$

за умов

$$
\begin{cases} 6x_1 + 5x_2 + 4x_3 \le 120 \\ 3x_1 + 2x_2 + 4x_3 \le 210 \\ 5x_1 + 3x_2 + 3x_3 \le 800 \\ x_i \ge 0; j = \overline{1,3}. \end{cases}
$$

**Пошук оптимального плану задачі.** Знайдемо розв'язок цієї задачі за допомогою надбудови *Поиск решения*. Введіть у комірки робочого аркуша вихідну інформацію задачі (рис. 26).

![](_page_40_Picture_113.jpeg)

Рис. 26. **Таблиця для розрахунків задачі**

У комірках стовпця *Розрахунок* використано формули, що обчислюють обсяг використаної сировини кожного виду, який буде забезпечено за певного обсягу виробленої продукції. Для цього можна скористатися такою формулою =СУММПРОИЗВ(B3:D3;\$B\$8:\$D\$8) для комірки Е3. Завдяки використанню абсолютного посилання на блок комірок з обсягами виробленої продукції цю формулу можна скопіювати на інші комірки стовпця Е для розрахунку обсягу використаної сировини кожного виду.

Для цільової функції в комірці Е6, що максимізує випуск продукції у вартісному вираженні, використовуємо таку формулу =СУММПРОИЗВ(B6:D6;\$B\$8:\$D\$8). Аргументами цієї функції є масиви ціни одиниці продукції й обсягів виробленої продукції кожного виду. Цю формулу також можна скопіювати з комірки вище.

Виділимо комірку, у якій обчислюється цільова функція, й оберемо на стрічці інструментів *Данные / Поиск решения*. У діалоговому вікні в полі введення *Оптимизировать целевую функцию:* вже міститься адреса комірки з цільовою функцією \$Е\$6. Установимо перемикач: *Максимум*. Перейдемо до поля введення *Изменяя ячейки переменных:* потрібно занести адрес блоку з обраними варіантами розвитку – \$B\$8:\$D\$8.

Систему обмежень задачі формують такі умови (рис. 27): обсяги використаної сировини кожного виду не перевищують наявних запасів цих видів ресурсів – \$Е\$3:\$Е\$5<=\$F\$3:\$F\$5; обсяги виробленої продукції кожного виду не можуть бути менше нуля.

Задача оптимізації повністю підготовлена. Натискаємо кнопку *Найти решение* й отримуємо оптимальний план. Обов'язково для виводу результатів обрайте звіти *Результаты* та *Устойчивость*.

На рис. 28 наведено звіт за результатами. З рис. 28 видно, що оптимальним планом виробництва виробів А, В і С є план, згідно з яким виготовляється 8 виробів виду В, 20 виробів виду С і не виготовляються вироби виду А. За цього плану загальна вартість виготовленої продукції максимальна та дорівнює 456 грн.

**Застосування параметру.** Встановимо тепер можливі межі зміни цін кожного з виробів, всередині яких знайдений оптимальний план виробництва продукції не змінюється. Почнемо з виробу виду А. Припустимо, що його ціна  $c_1$  дорівнює не 10 грн, а  $10 + t_1$  грн, де  $t_1$  – деякий параметр.

42

![](_page_42_Picture_170.jpeg)

### Рис. 27. **Вікно** *Поиск решения* **з умовами задачі**

![](_page_42_Picture_171.jpeg)

Рис. 28. **Звіт за результатами**

Тоді потрібно знайти такі значення параметра  $t_1$ , що для знайденого плану  $X^* = (0; 8; 20)$  досягається максимальне значення функції:

$$
F = (10 + t_1)x_1 + 12x_2 + 18x_3 \rightarrow max
$$

за умов

$$
\begin{cases} 6x_1 + 5x_2 + 4x_3 \le 120 \\ 3x_1 + 2x_2 + 4x_3 \le 210 \\ 5x_1 + 3x_2 + 3x_3 \le 800 \\ x_j \ge 0; j = \overline{1,3}. \end{cases}
$$

Для розв'язку цієї задачі скористайтеся звітом зі стійкості (рис. 29).

![](_page_43_Picture_134.jpeg)

#### Рис. 29. **Звіт зі стійкості**

Як видно з рис. 29, план  $X^* = (0; 8; 20)$  є оптимальним для побудованої задачі параметричного програмування за  $t_1 \in (-\infty, 6, 5]$  тобто  $c_1 \le 10 + 6.5$ . Це означає, що якщо ціна  $c_1$  одного виробу виду А менша або дорівнює 16,5 грн, то задача має оптимальний план  $X^* = (0, 8, 20)$ , тобто підприємству недоцільно включати в план виробництва продукції випуск виробів виду А за умови, що ціна одного такого виробу не перевищує 16,5 грн. При цьому зауважимо, що, припускаючи можливим зміну ціни одного виробу А, вважаємо, що всі інші вихідні дані задачі залишаються незмінними.

Аналогічно можна показати, що якщо цільова функція має вигляд:  $F = 10x_1 + (12 + t_2)x_2 + 18x_3 \rightarrow max$ , то для  $t_2 \in [-3, 10.5]$  план  $X^*$  $=$  (0; 8; 20) залишається оптимальним, тобто якщо ціна  $c_2$  одного виробу

виду В змінюється від  $12 - 3 = 9$  до  $12 + 10.5 = 22.5$  грн, то оптимальним планом виробництва продукції є план, згідно з яким виготовляються 8 виробів виду В і 20 виробів виду С.

Відзначимо, що у разі зміни ціни одного виробу виду В вважаємо постійними всі інші вихідні дані задачі. Одночасно з цим зауважимо, що хоча зазначений план і залишається оптимальним, значення цільової функції за різних значеннях  $c_2$  не однакові.

Нарешті, аналогічно показується, що якщо цільова функція має вигляд:  $F = 10x_1 + 12x_2 + (18 + t_3)x_3 \rightarrow max$ , то для  $t_3 \in [-8, 4; 6]$  план  $X^*$  $=$  (0; 8; 20) залишається оптимальним, тобто якщо ціна  $c_3$  одного виробу виду С змінюється від  $18 - 8.4 = 9.6$  до  $18 + 6 = 24$  грн, то оптимальним планом виробництва продукції також є план, згідно з яким виготовляється 8 виробів виду В і 20 виробів виду С.

Отже, було проведено аналіз чутливості оптимального плану задачі за можливої зміни ціни кожного з виробів. Аналогічно можна провести аналіз чутливості оптимального плану цієї задачі за одночасної зміни значень декількох коефіцієнтів цільової функції.

### <span id="page-44-0"></span>**Лабораторна робота 8. Розв'язання окремих задач нелінійного програмування за допомогою MS Excel та MATLAB**

**Мета** – закріплення теоретичного та практичного матеріалу, надбання навичок розв'язання задач нелінійного програмування у середовищі Microsoft Excel та Matlab.

**Завдання** – виконати математичну постановку задачі нелінійного програмування, знайти розв'язок задачі за допомогою Microsoft Excel та Matlab.

#### **Методичні рекомендації**

Надбудова *Excel Поиск решения* дозволяє оптимізувати модель, що містить нелінійну цільову функцію та нелінійні функції обмежень. Однак слід пам'ятати, що *Поиск решения* використовує різні методи оптимізації для моделей лінійного (ЛП) і нелінійного програмування (НЛП). Під час оптимізації моделі ЛП використовується симплекс-метод, а для моделей НЛП – градієнтний метод. Оптимізація нелінійних моделей складається з наведених

далі етапів. Спочатку, використовуючи початкові значення змінних розв'язку, зазначені в поле *Изменяя ячейки переменных* діалогового вікна *Поиск решения*, процедура знаходить допустимий розв'язок, тобто набір значень змінних, які задовольняють усі обмеження. Потім для цієї початкової точки відшукується напрям, у якому найбільш швидко поліпшується значення цільової функції. У цьому напрямі змінюються значення змінних до тих пір, доки не буде досягнута лінія обмеження або перестане поліпшуватися значення цільової функції. Потім для нової точки обчислюється новий напрям і процес повторюється. Це триває доти, поки подальше поліпшення у всіх напрямах стане неможливим, на чому процедура завершується.

**1. Постановка задачі.** Компанія "СтандартОйл" виготовляє бензин із трьох компонентів: суміш вітчизняного виробництва, імпортна суміш і спеціальна октанова добавка, яка використовується тільки в бензині А-98. Імпортна суміш, своєю чергою, складається з двох компонентів. Щомісяця імпортна суміш доставляється компанії "СтандартОйл" в одному відсіку великого танкера ємністю 8 млн л. Імпортна суміш, що поставляється з двох джерел, заливається у відсік танкера й втрачає свої індивідуальні властивості. Октанові числа, питома вартість очищення й інформація про наявність кожного компонента наведено в табл. 5.

Компанія "СтандартОйл" має вирішити, скільки літрів бензину кожного сорту (А-92, А-95, А-98) слід виробляти щомісяця за умови, що згідно з укладеними контрактами вона зобов'язано поставляти не менш 100 000 л бензину кожного сорту. Для кожного сорту бензину встановлене мінімальне октанове число. Октанове число суміші обчислюється як зважене середнє октанових чисел його компонентів, де вагою виступає частка кожного компонента в суміші. Дані про мінімальні октанові числа та відпускні ціни бензину оптовим дилерам наведено в табл. 6.

Таблиця 5

![](_page_45_Picture_220.jpeg)

#### **Характеристики компонентів**

\* Компанія "СтандартОйл" може одержувати на місяць у сумі не більш 8 000 000 л із цих джерел.

![](_page_46_Picture_321.jpeg)

#### **Характеристики сортів бензину**

У формулюванні задачі використовуються такі позначення змінних розв'язку:

X<sup>1</sup> – кількість виробленого бензину А-92;

X<sub>2</sub> – кількість виробленого бензину А-95;

X<sup>3</sup> – кількість виробленого бензину А-98;

Y<sub>1</sub> – об'єм закупівлі суміші імпортного виробництва;

Y<sub>2</sub> – об'єм закупівлі суміші вітчизняного виробництва;

Y<sup>3</sup> – об'єм закупівлі спеціальної добавки до бензину А-98;

 $Z_{11}$  – кількість суміші імпортного виробництва в бензині А-92;

Z<sup>12</sup> – кількість суміші вітчизняного виробництва в бензині А-92;

- $Z_{21}$  кількість суміші імпортного виробництва в бензині А-95;
- Z<sub>22</sub> кількість суміші вітчизняного виробництва в бензині А-95;
- $Z_{31}$  кількість суміші імпортного виробництва в бензині А-98;

Z<sup>32</sup> – кількість суміші вітчизняного виробництва в бензині А-98.

Звертаючи на те, що в задачі мова йде про об'єднання ресурсів, необхідно ввести три додаткові змінні рішення:  $Y_{11}$  – об'єм закупівлі з джерела 1 (у тис. л),  $Y_{12}$  – об'єм закупівлі з джерела 2 (у тис. л), ОСТ – октанове число отриманої внаслідок об'єднання імпортної суміші.

Октанове число визначається як зважене середнє октанових чисел компонентів згідно з формулою

ОСТ=  $(93Y_{11} + 97Y_{12}) / (Y_{11} + Y_{12})$  або Oct  $\times (Y_{11} + Y_{12}) = 93Y_{11} + 97Y_{12}$ .

Постановка задачі приводиться далі (кількість бензину та компонентів виміряється в тис. л). Відзначимо, що справжніми змінними рішення  $\varepsilon$  Z<sub>11</sub>, Z<sub>12</sub>, Z<sub>21</sub>, Z<sub>22</sub>, Z<sub>31</sub>, Z<sub>32</sub>, Y<sub>3</sub>, Y<sub>11</sub> і Y<sub>12</sub>. Усі інші змінні можуть розглядатися як виведені. Крім того, обмеження, що задають мінімальні октанові числа сортів бензину, є нелінійними.

Отже, потрібно знайти максимальне значення функції:

 $F = 1,18X_1 + 1,25X_2 + 1,40X_3 - 0,65Y_2 - 0,8Y_{11} - 0,9Y_{12} - 30Y_{3}$ .

за обмежень:

 $X_1 = Z_{11} + Z_{12}$  (склад бензину А-92);

 $X_2 = Z_{21} + Z_{22}$  (склад бензину А-95);

 $X_3 = Z_{31} + Z_{32} + Y_3$  (склад бензину А-98);

 $Z_{11}$ +  $Z_{21}$  +  $Z_{31}$  =  $Y_{11}$  +  $Y_{12}$  (використання імпортної суміші має дорівнювати об'єму її поставки);

 $Y_2 = Z_{12} + Z_{22} + Z_{32}$  (кількість використаної суміші вітчизняного виробництва).

Наступні чотири обмеження представляють нелінійну частину моделі:

 $OCT \times Z_{11} + 85Z_{12} ≥ 92X_1$  (мінімальне октанове число А-92);  $OCT \times Z_{21} + 85Z_{22} \ge 95X_2$  (мінімальне октанове число А-95);  $OCT \times Z_{31}$ + 85 $Z_{32}$  + 900Y<sub>3</sub> ≥ 98X<sub>2</sub> (мінімальне октанове число А-98); ОСТ  $\times$  (Y<sub>11</sub> + Y<sub>12</sub>) = 93Y<sub>11</sub> + 97Y<sub>12</sub> (обмеження для зовнішніх джерел);  $Y_{11}$  +  $Y_{12}$ ≤ 8 000 (обмеження ємності танкера);  $Y_2 \le 10000$  (пропозиція суміші вітчизняного виробництва); Y<sub>3</sub> <= 50 (пропозиція спеціальної добавки для А-98);  $X_1, X_2, X_3$  ≥ 100 (мінімальний рівень виробництва). Усі змінні невід'ємні.

Таблична версія цієї задачі в Excel і її розв'язання показано на рис. 30.

У процесі оптимізації моделі НЛП надбудова *Поиск решения* визначає напрям підйому, робить крок у цьому напряму, а потім оцінює обмеження. Але якщо нова точка викликає в *Excel* появу повідомлення про помилку, надбудова *Поиск решения* перериває оптимізацію. Щоб уникнути таких ситуацій застосовуються спеціальні прийоми. Зокрема, формули (без шкоди для моделі) змінюються у такий спосіб, щоб запобігти появі повідомлень *Excel* про помилки. Наприклад, формула *=СУММПРОИЗВ(Е6:Е8;\$Н\$6:\$Н\$8)/(Е9)* у комірці Е11 (див. рис. 30) обчислює октанове число бензину А-98. У ході оптимізації надбудова *Поиск решения* може встановити виробництво бензину А-98 рівним нулю, тоді значення в комірці Е9 стане дорівнювати нулю. Це приведе до появи повідомлення *Excel* про помилку *#ДЕЛ/0* (ділення на 0), і надбудова *Поиск решения* зупиниться до того, як встигне виявити, що порушене обмеження в комірці Е11. Змінивши дільник наведеної формули на *(E9+1E–30)*, тобто додавши до нього дуже маленьке позитивне постійне число, ми запобігаємо появі такої помилки, і *Поиск решения* зможе продовжити свою роботу.

48

![](_page_48_Picture_42.jpeg)

#### Рис. 30. **Розв'язання задачі в Microsoft Excel**

Коли надбудова *Поиск решения* починає оптимізацію моделі НЛП, вона використовує набір значень змінних, що зберігаються в комірках робочого листа. Цей початковий набір значень (який не обов'язково є допустимим – *Поиск решения* це виправить) є стартовою точкою для нелінійного методу узагальненого понижувального градієнту (УПГ, російською – ОПГ). Початкова точка може мати досить велике значення, і для знаходження "гарного" рішення може знадобитися кілька різних початкових точок. Пропозиція для початкової точки всіх нульових значень зазвичай є досить невдалим вибором. Набагато краще запропонувати початкову точку в околиці глобального оптимуму моделі.

Перше обмеження в діалоговім вікні *Поиск решения* (рис. 31) визначає, що сумарна кількість імпортної суміші, що використовується в усі сортах бензину, має дорівнювати придбаній кількості імпортної суміші. Наступні дві групи описують вимоги до мінімального октанового числа кожного сорту бензину та виробленої кількості. Остання група обмежень затверджує, що об'єм компонентів, використаних під час виготовлення бензину, не має перевищувати їхню наявність. Також установлена опція *Сделать переменные без ограничений неотрицательными*.

У діалоговому вікні *Параметры поиска решения* потрібно також задати метод пошуку рішення*.* Для цього в області *Виберите метод решения* потрібно вибрати опцію *Поиск решения нелинейных задач методом ОПГ.* Нелінійний метод узагальненого понижувального градієнта використовується для гладких нелінійних задач*.*

![](_page_49_Picture_84.jpeg)

### Рис. 31. **Діалогове вікно** *Поиск решения*

Під час зупинки *Поиск решения* може повідомити, що пошук звівся до поточного значення. Це повідомлення наводить на думку, що знайдено якийсь оптимум, насправді це не так. Щоб це було так, у діалоговому вікні *Результаты поиска решения* має бути повідомлення, що "усі обмеження й умови оптимальності виконані".

**2. Економічна інтерпретація звіту за стійкістю.** Розглянемо числа, наведені у звіті за стійкістю для задач НЛП. Відповідний деякому обмеженню множник Лагранжа є миттєвою швидкістю зміни оптимального значення цільової функції при зміні правої частини даного обмеження. Як і тіньові ціни в задачах ЛП, позитивне значення множника Лагранжа показує, що збільшення правої частини нерівності приведе до збільшення оптимального значення цільової функції, а негативне значення множника Лагранжа показує, що збільшення правої частини нерівності приведе до зменшення оптимального значення цільової функції. Однак, на відміну від задач лінійного програмування, у задачах НЛП нічого не можна сказати про діапазон збільшення або зменшення правої частини, для якого справедливо задане значення множника Лагранжа. Звичайною є ситуація, коли множник Лагранжа сам змінюється зі зміною правої частини. Однак це не заважає використовувати його, щоб оцінити, що буде відбуватися з оптимальним значенням цільової функції при зміні правої частини обмеження.

Множники Лагранжа у звіті за стійкістю рішення задачі (рис. 32) мають цікаву та важливу економічну інтерпретацію. Множники Лагранжа в задачах НЛП інтерпретуються практично аналогічно тіньовим цінам у задачах ЛП. Інакше кажучи, у точці оптимальності значення  $i$ -го множника Лагранжа є миттєвою швидкістю зміни оптимального значення цільової функції під час збільшення правої частини *і*-го обмеження b<sub>i</sub>, водночас як інші дані моделі залишаються незмінними. Використовуючи економічну термінологію, можна також сказати, що  $i$ -й множник Лагранжа відбиває граничну вартість i-го ресурсу, тому він виміряється в одиницях, які визначаються як відношення одиниці виміру цільової функції до одиниці виміру правої частини обмеження і.

Так, у задачі цільова функція обчислюється в доларах США, а обмеження зі спеціальної добавки до бензину А-98 – у літрах. Множник Лагранжа для заданого обмеження виражається в доларах США на літр, а його значення є миттєвою граничною вартістю використання спеціальної добавки.

51

![](_page_51_Picture_287.jpeg)

#### Рис. 32. **Звіт за стійкістю**

Значення наведеного (нормованого) градієнта у звіті за стійкістю для задач НЛП інтерпретуються аналогічно значенням нормованої вартості для задач ЛП. Як і нормована вартість, нормований градієнт змінної пов'язаний з визначенням верхніх або нижніх границь для змінних рішення. Негативний нормований градієнт для змінної розв'язку показує, що збільшення заданої змінної приведе до зменшення оптимального значення цільової функції, а позитивний – до збільшення. Крім того, як і у випадку з нормованою вартістю, якщо змінна розв'язку досягає своєї верхньої границі, нормований градієнт має бути невід'ємним, щоб розв'язок задачі максимізації був оптимальним, а якщо ні, то зменшення значення заданої змінної зможе привести до поліпшення значення цільової функції. Якщо змінна розв'язку досягає своєї нижньої границі, то, щоб рішення задачі максимізації було оптимальним, нормований градієнт має бути непозитивним, а якщо ні,

то збільшення значення даної змінної зможе привести до поліпшення значення цільової функції. Для задач мінімізації вірні протилежні висновки. Якщо значення змінної розв'язку знаходиться строго між її верхньої та нижньої границями, нормований градієнт, як і нормована вартість, у точці оптимальності має дорівнювати нулю.

**3. Параметри пошуку розв'язку.** Для поліпшення роботи надбудови *Поиск решения* під час розв'язання задач нелінійного програмування можна спробувати налаштувати його параметри в діалоговому вікні *Параметры поиска решения* (рис. 33).

Значення в поле *Точность ограничения* визначає, наскільки точно має збігатися обчислене значення лівої частини обмеження зі значенням правої частини, щоб це обмеження було виконано. У будь-якому разі збіг не може бути абсолютним через погрішності обчислень комп'ютера. Якщо ліва частина обмеження відрізняється від його правої частини на величину, менше зазначеної в поле *Точність обмеження,* то вважається, що обмеження виконується як рівність, і, отже, це обмеження є лімітувальним.

![](_page_52_Picture_94.jpeg)

![](_page_52_Figure_4.jpeg)

Значення в поле *Сходимость* (вкладка *Поиск решения нелинейных задач методом ОПГ*) використовується для завершення процесу пошуку рішення, коли зміна цільової функції відбувається дуже повільно. Якщо ця зміна менше або дорівнює заданому за замовчуванням значенню 0,0001 протягом п'яти ітерацій, *Поиск решения* зупиняється та видає повідомлення про закінчення пошуку. Якщо встановити менше значення збіжності, чим передбачено за замовчуванням, програма продовжить процес оптимізації навіть при малих змінах цільової функції.

Установка в області *Производные* перемикача *Центральные* замість перемикача *Правые* приведе до того, що *Поиск решения* для обчислення частних похідних буде застосовувати більш точну апроксимацію, використовуючи більшу кількість точок. Ця установка поліпшує числові оцінки, що обчислюються, функцій нелінійної моделі, однак може збільшити час розв'язання, оскільки на кожній ітерації потрібно робити додаткові обчислення.

Засіб *Поиск решения* чутливий до помилок округлення, що викликані обмеженої точністю двійкової комп'ютерної арифметики. Ця проблема особливо актуальна при оптимізації суттєво нелінійних моделей, що містять широкий діапазон числових значень. Якщо найменші числа моделі відрізняються від найбільших на шість або сім порядків, то це може привести до невірного розв'язку, видаваного засобом *Поиск решения*. Установка опції *Использовать автоматическое масштабирование* в діалоговому вікні *Параметры поиска решения* в багатьох випадках допоможе уникнути таких помилок. Однак, як і для моделей ЛП, вибір цієї опції не гарантує повного запобігання проблемі округлення у всіх випадках. Краще спочатку вручну змінити масштаб занадто великих або занадто малих чисел, щоб уникнути подібних помилок.

**4. Застосування пакету MATLAB для вирішення задач нелінійного програмування (НЛП).** Бібліотека *Optimization Toolbox* спеціалізованого математичного пакету MATLAB дозволяє вирішувати ряд оптимізаційних задач, для яких функція, що мінімізується, нелінійна, і до лінійних обмежень додаються нелінійні. Загальна постановка задачі нелінійного програмування така: потрібно знайти  $min f(x)$  серед всіх векторів  $x$ , що задовольняють системі лінійних обмежень:

$$
Ax \leq b,
$$
  
\n
$$
A_{eq}x = b_{eq},
$$
  
\n
$$
lb \leq x \leq ub,
$$

і додаткових нерівностей і рівності:

$$
c(x) \le 0;
$$
  

$$
c_{eq}(x) = 0.
$$

Розв'язання поставленої задачі проводиться за допомогою функції *fmincon.* Основне характерною особливістю інтерфейсу функції *fmincon* полягає в тому, що нелінійні обмеження  $c(x) \le 0$  і  $c_{\text{eq}}(x) = 0$  задаються у вигляді файл-функції. Звернення до *fmincon* у загальному випадку виглядає так:

*[х, f, flag] = fmincon (fun, х0, A, b, Aeq, beq, lb, ub, nonlcon, options, P1, P2, ...).*

Указівка другого додаткового вихідного аргументу дозволяє набути значення функції в точці мінімуму, а третього – інформацію про результат. Якщо третій аргумент більше нуля, то результат знайдений з необхідною точністю, нуль – досягнуте максимальне число ітерацій або кількість викликів досліджуваної функції в процесі рішення, менше нуля – рішення не знайдене. Перший вхідний аргумент *fun* є покажчиком на файл-функцію (або її ім'ям), що обчислює функцію f(x), що мінімізується, яка може залежати від декількох параметрів. Значення параметрів, у разі їхньої наявності, передаються в останніх аргументах *P1, Р2...,* починаючи з 11-ї позиції в списку вхідних аргументів.

Вхідним аргументом файл-функцїї *fun* має бути вектор, довжина якого співпадає з числом змінних, тобто компонент вектора х. Невживані вектори і матриці обмежень замінюються в списку вхідних аргументів fmincon квадратними дужками (порожнім масивом). Початкове наближення до розв'язку указується в *х0*. Список вхідних аргументів *fmincon* містить структуру *options*, що управляє*,* призначену для завдання опцій обчислювальних алгоритмів.

Нелінійні обмеження (нерівності та рівність) програмуються у файлфункції, покажчик на неї (або її ім'я) указується в аргументі *nonlcon.* Вхідним аргументом *nonlcon* є вектор х, відповідний шуканому вектору х, а двома вихідними аргументами *–* вектори с і ceq лівих частин нелінійних обмежень *с* і *сeq.*

Останні вхідні аргументи функції *fmincon*, що йдуть підряд, можуть бути опущені, якщо вони не використовуються. Наприклад, за відсутності нелінійних обмежень і параметрів застосовується такий виклик *fmincon*:

*х = fmincon(fun, х0, А, b, Aeq, beq, lb, ub)*

Оскільки структура *options*, що в цьому випадку управляє, не задана, то обчислення проводитимуться з прийнятими за умовчанням опціями, дізнатися, про які можна за допомогою функції *optimset.* Для цього досить викликати її від рядка з ім'ям обчислювальної функції Optimization Toolbox, наприклад, виконання команди *>> optimset('fmincon')* приводить до виведення інформації про всі налаштування алгоритму функції *fmincon,* зокрема і точність 10<sup>-6</sup> за аргументом і функцією.

Під час розв'язання складних задач в середовищі MATLAB кількість команд зростає, і робота в командному рядку стає непродуктивною. Використання історії команд, збереження змінних робочого середовища або ведення щоденника за допомогою *diary* трохи підвищують продуктивність роботи. Ефективне рішення полягає в оформленні власних алгоритмів у вигляді програм (М-файлів), які можна запустити з робочого середовища або з редактора. Вбудований у MATLAB редактор М-файлів дозволяє не тільки набирати текст програми і запускати її целіком або частями, але і відладжувати алгоритм.

Щоб створити новий М-файл розкрийте меню *File* робочого середовища MATLAB і в пункті *New* виберіть підпункт *M-file* або натисніть кнопку *New М-filе* на панелі інструментів робочого середовища. Новий файл відкривається у вікні редактора М-файлів, яке наведене на рис. 34. Вид рядка меню та панелі інструментів залежить від ширини вікна. Якщо воно достатнє вузьке, то частина інструментів переміщається в список, що розкривається.

![](_page_55_Picture_3.jpeg)

Рис. 34. **Вікно редагування M-файла**

Наберіть у редакторові необхідні команди для вирішення задачі. Після завершення введення команд збережете файл, вибравши в меню *File* редактора пункт *Save as*. Не забудьте потім змінити в основному вікні програми MATLAB поле Current Directory на каталог з файлами, що зберігаються. Надалі, щоб запустити збережену послідовність команд у M-файлі досить просто набрати команду в середовищі MATLAB, що співпадає з ім'ям M-файлу.

Для вирішення задачі використовуватимемо наступний формат звернення до функції *fmincon* у нотації MATLAB:

 $[x, f, flag] = fmincon(\mathcal{Q}fnlp, x0, A, b, Aeq, beq, lb, ub, \mathcal{Q}fcon);$ 

Оптимальний план розв'язання задачі нелінійного програмування, що отримується внаслідок застосування функції *fmincon*, записується у вектор X. Тому всім змінним рішення потрібно дати нові позначення, використовуючи один вектор X:

*X<sup>1</sup> –* кількість суміші імпортного виробництва в бензині А-92 (у математичній моделі задачі вище  $Z_{11}$ );

 $X_2$  – кількість суміші вітчизняного виробництва в бензині А-92 (Z<sub>12</sub>);

- $X_3$  кількість суміші імпортного виробництва в бензині А-95 ( $Z_{21}$ );
- $X_4$  кількість суміші вітчизняного виробництва в бензині А-95 (Z<sub>22</sub>);
- $X_5$  кількість суміші імпортного виробництва в бензині А-98 ( $Z_{31}$ );
- $X_6$  кількість суміші вітчизняного виробництва в бензині А-98 ( $Z_{32}$ );
- $X_7$  об'єм закупівлі з джерела 1  $(Y_{11})$ ;
- $X_8 0$ б'єм закупівлі з джерела 2  $(Y_{12})$ ;
- $X_9$  об'єм закупівлі спеціальної добавки до бензину А-98 (Y<sub>3</sub>).

Приведемо лінійні нерівності завдання до форми Ax ≤ b. Для цього спочатку перетворимо лінійні нерівності задачі так, щоб у них використовувалися тільки змінні вектора X і знак "≤":

 $A_{92} \ge 100$   $\implies$   $(X_1 + X_2) \ge 100$   $\implies$   $-X_1 - X_2 \le -100$  $A_{95} \ge 100$  =>  $(X_3 + X_4) \ge 100$  =>  $-X_3 - X_4 \le -100$  $A_{98} \ge 100$   $\implies$   $(X_5 + X_6 + X_9) \ge 100$   $\implies$   $-X_5 - X_6 - X_9 \le -100$  $Y_{11} + Y_{12} \le 8000 \implies X_7 + X_8 \le 8000$  $Y_2 \le 10000$   $\implies$   $X_2 + X_4 + X_6 \le 10000$ 

Представимо матриці вхідних параметрів A і b в нотації MATLAB:

; 0 1 0 1 0 1 0 0 0 0 0 0 0 0 0 1 1 0  $0 \quad 0 \quad 0 \quad 0 \quad -1 \quad -1 \quad 0 \quad 0 \quad -1$  $0 \t 0 \t -1 \t -1 \t 0 \t 0 \t 0 \t 0 \t 0$  $1 - 1$  0 0 0 0 0 0 0 А  $\overline{\phantom{a}}$  $\overline{\phantom{a}}$  $\overline{\phantom{a}}$  $\overline{\phantom{a}}$  $\overline{\phantom{a}}$  $\overline{\phantom{a}}$  $\frac{1}{2}$  $\overline{\phantom{a}}$  $\overline{\phantom{a}}$  $\mathbf{r}$  $\mathbf{r}$  $\mathbf{r}$  $\mathbf{r}$  $\mathbf{r}$ L  $\mathbf{r}$  $-1$  -1 0 0 - $-1 -1-$ =  $b = [-100; -100; -100; 8000; 10000]$ 

У такий самий спосіб поступимо з єдиною лінійною рівністю системи обмежень завдання:

 $Y_{11} + Y_{12} = Z_{11} + Z_{21} + Z_{31}$  =>  $X_7 + X_8 = X_1 + X_3 + X_5$  =>  $X_1 + X_3 + X_5 - X_7 - X_8 = 0$ Aeq =  $[1 0 1 0 1 0 -1 -1 0]$ ;  $beq = [0]:$ 

Як первинний план (x0) будемо використовувати вектор, всі елементи якого рівні одиниці. Відповідна команда в середовищі MATLAB записується так (функція *ones* формує вектор одиниць):

$$
x0 = ones(1, 9);
$$

Нижні та верхні межі для змінних розв'язання задачі визначимо з огляду на наявність умови невід'ємності і аналізу можливого максимального значення кожній із змінних окремо (функція zeros формує вектор нулів):

 $lb = zeros(1, 9)$ ; ub = [8000; 10000; 8000; 10000; 8000; 10000; 8000; 8000; 50];

Нелінійні обмеження завдання задаються у вигляді файл-функції *fcon.m*. Ця функція має повертати два параметри: ліві частини нелінійних нерівностей с(x) ≤ 0 і нелінійною рівністю  $c_{eq}(x) = 0$ . У цьому прикладі в системі обмежень завдання відсутня нелінійна рівність, тому як другий вихідний параметр функція *fcon* повертає порожній масив. Усі нелінійні нерівності пов'язані з виконанням обмежень мінімального октанового числа вироблюваних сортів бензину. При цьому в лівій частині нерівностей зібрані всі невідомі, а в правій частині – нуль. Початковий текст функції *fcon* виглядає так:

```
function [c, c \neq g] = fcon(x)a92 = x(1) + x(2);
a95 = x(3) + x(4);
a98 = x(5) + x(6) + x(9);
% введення додаткових змінних спрощує формули
oct = (93*x(7) + 97*x(8)) / (x(7) + x(8));
% октанове число імпортної суміші
c(1) = 92*a92 - cct*x(1) - 85*x(2);% для бензину А-92
c(2) = 95*a95 - oct*x(3) - 85*x(4);% для бензину А-95
c(3) = 98*a98 - oct*x(5) - 85*x(6) - 900*x(9);% для бензину А-98
ceq = [];
```
Написання файл-функцїї *fnlp.m* для цільової функції не представляє особливої складності. Вихідним параметром цієї функції є значення цільової функції для заданого вектора змінних *X*. Під час написання функції потрібно не забувати про те, що функція *fnlp* має прагнути до мінімуму, тому були змінені всі знаки цільової функції на протилежні:

function  $f = f\ln(x)$  $a92 = x(1) + x(2)$ ;  $a95 = x(3) + x(4);$  $a98 = x(5) + x(6) + x(9);$ % не забуваємо змінити знаки для мінімізації! f =  $-1.18*$  a92  $-1.25*$  a95  $-1.4*$  a98  $+ 0.65*(x(2) + x(4) + x(6)) + 0.8*x(7) +$  $+ 0.9*x(8) + 30*x(9)$ ;

Оформимо приведені вище команди рішення задачі у вигляді окремого M-файла nlp.m для зручності використання і подальшого аналізу отриманого рішення (використання крапки з комою в кінці команди дозволяє не виводити на екран результати її виконання):

```
x0 = ones(1, 9);A = [-1 -1 0 0 0 0 0 0 0; 0 0 -1 -1 0 0 0 0 0;
    0 0 0 0 -1 -1 0 0 -1
    0 0 0 0 0 0 1 1 0
    0 1 0 1 0 1 0 0 0];
b = [-100; -100; -100; 8000; 10000];
Aeq = [1 0 1 0 1 0 -1 -1 0];
beq = [0];lb = zeros(1, 9);
ub = [8000; 10000; 8000; 10000; 8000; 10000; 8000; 8000; 50];
[x, f, flag] = fmincon(@f\nnlp, x0, A, b, Aeq, beq, lb, ub @fcon);
x
f
flag
```
Для отримання рішення задачі наберемо в основному вікні середовища MATLAB команду *nlp* з метою виконання послідовності команд, збереженої у відповідному M-файлі. Далі представлений лістинг з результатами виконання команди:

>> nlp

Warning: Large-scale (trust region) method does not currently solve this type of problem

using medium-scale (line search) instead.

> In fmincon at 317

In nlp at 12

Optimization terminated: first-order optimality measure less than options.TolFun

and maximum constraint violation is less than options.TolCon.

Active inequalities (to within options. TolCon = 1e-006):

![](_page_59_Picture_141.jpeg)

 7.9167 5.6548 0.0833 0.0167 0 3.0846 0.0000 8.0000 0.0500  $f =$ -6.1363e+003  $flaq =$ 

## 1

Вихідний параметр *flag* дорівнює одиниці, що свідчить про те, що знайдений оптимальний план завдання, який має такий вигляд:<br>X<sup>\*</sup> = (7916.7 5654.8 83.3 16.7 0 3084.6 0 8000 50)

Отже, для максимізації прибутку компанія "СтандартОйл" має виробляти 13 571 тис. л (7 916,7 + 5 654,8) бензину сорту А-92, 100 тис. л (83,3 + 16,7) – бензину сорту А-95, 3 134,6 тис. л (0 + 3 084,6 + 50) – бензину сорту А-98. При цьому початкова сировина буде куплена в такій кількості: суміш вітчизняного виробництва в об'ємі 8 756 тис. л (5 654,8 + 16,7 + 3 084,6), суміш імпортного виробництва тільки з джерела 2 в об'ємі 8 000 тис. л і спеціальна добавка до бензину A-98 в об'ємі 50 тис. л. Прибуток компанії буде становити 6 136,3 тис. доларів США.

### **Рекомендована література**

#### **Основна**

<span id="page-61-1"></span><span id="page-61-0"></span>1. Боровська Т. М. Основи теорії управління та дослідження операцій : навч. посіб. / Т. М. Боровська, І. С. Колеснік, В. А. Северілов. – Вінниця : УНІВЕРСУМ-Вінниця, 2008. – 242 с.

2. Глушик М. М. Дослідження операцій / М. М. Глушик, Н. М. Телесницька. – Львів : Новий світ – 2009. – 368 с.

3. Дослідження операцій : навч. посіб. для студентів напряму підготовки 6.030502 "Економічна кібернетика" всіх форм навчання / Т. С. Клебанова, О. Ю. Полякова, Н. Л. Чернова та ін. – Харків : ХНЕУ, 2013. – 192 с.

4. Економіко-математичне моделювання : навч. посіб. / Т. С. Клебанова, О. В. Раєвнєва, С. В. Прокопович та ін. – Харків : ВД "ІНЖЕК", 2010. – 352 с.

5. Єгоршин О. О. Математичне програмування : підручник / О. О. Єгоршин, Л. М. Малярець. – Харків : ВД "ІНЖЕК", 2006. – 384 с.

6. Рогоза М. Є. Нелінійні моделі та аналіз складних систем : навч. посіб. : в 2 ч. Ч 1 / М. Є. Рогоза, С. К. Рамазанов, М. К. Мусаєва. – Полтава : РВВ ПУЕТ, 2011. – 300 с.

7. Роман Л. Л. Дослідження операцій. Курс лекцій / Л. Л. Роман. – Львів : Видавництво Тараса Сороки, 2008. – 272 с.

### **Додаткова**

<span id="page-61-2"></span>8. Акулич И. Л. Математическое программирование в примерах и задачах : учеб. пособ. для студентов эконом. спец. вузов 3-е изд., стер. / И. Л. Акулич. – Санкт-Петербург : Лань, 2011. – 352 с.

9. Боровик О. В. Дослідження операцій в економіці : навч. посіб. / О. В. Боровик, Л. В. Боровик. – Київ : Центр учбової літератури, 2007. – 424 с.

10. Голіков А. П. Економіко-математичне моделювання світогосподарських процесів / А. П. Голіков : Навч. посіб. – 3-тє вид., перероб. і допов. – Київ : Знання, 2009. – 222 с.

11. Григорків В. С. Оптимізаційні методи та моделі : підручник / В. С. Григорків, М.В. Григорків. – Чернівці : Чернівецький нац. ун-т, 2016. – 400 с.

12. Дрогобыцкий И. Н. Экономико-математическое моделирование / И. Н. Дрогобыцкий. – Москва : "Экзамен", 2004. – 798 с.

13. Зайченко Ю. П. Дослідження операцій : підручник. / Ю. П. Зайченко. – 7-е вид., перероб. и допов. – Київ : Видавничий Дім "Слово", 2006. – 816 с.

14. Кунда Н. Т. Дослідження операцій у транспортних системах : навч. посіб. для студентів напряму "Транспортні технології" вищих навчальних закладів / Н. Т. Кунда. – Київ : Вид. Дім "Слово", 2008. – 400 с.

15. Методы оптимизации и исследования операций [Текст] : учеб. пособ. по лаб. практикуму / И. В. Шевченко. – Харьков : Нац. аэрокосм. ун-т им. Н. Е. Жуковского "Харьк. авиац. ин-т", 2017. – 70 с.

16. Минько А. А. Принятие решений с помощью Excel. Просто как дважды два / А. А. Минько. – Москва : Эксмо, 2007. – 240 с.

17. Таха Х. Введение в исследование операций / Х. Таха. – Москва : ИД "Вильямс". – 2005. – 912 с.

### **Методичне забезпечення**

<span id="page-62-0"></span>18. Дослідження операцій та методи оптимізації: методичні рекомендації до практичних завдань для студентів усіх спеціальностей першого (бакалаврського) рівня / уклад. С. В. Прокопович, О. В. Панасенко, Л. О. Чаговець. – Харків : ХНЕУ ім. С. Кузнеця, 2019. – 64 с.

19. Прокопович С. В. Методи оптимізації та дослідження операцій [Електронний ресурс]: навчально-методичний комплекс Ч. 1 / С. В. Прокопович. – Режим доступу :<https://pns.hneu.edu.ua/>course/view.php?id=7020.

### **Зміст**

![](_page_63_Picture_112.jpeg)

НАВЧАЛЬНЕ ВИДАННЯ

# **МЕТОДИ ОПТИМІЗАЦІЇ ТА ДОСЛІДЖЕННЯ ОПЕРАЦІЙ**

### **Методичні рекомендації до лабораторних робіт для студентів спеціальності 124 "Системний аналіз" першого (бакалаврського) рівня**

*Самостійне електронне текстове мережеве видання*

### Укладачі: **Прокопович** Світлана Валеріївна **Чаговець** Любов Олексіївна **Чернова** Наталя Леонідівна

Відповідальний за видання *Л. С. Гур'янова* 

Редактор *А. С. Ширініна*

Коректор *В. Ю. Труш*

План 2021 р. Поз. № 117 ЕВ. Обсяг 65 с.

Видавець і виготовлювач – ХНЕУ ім. С. Кузнеця, 61166, м. Харків, просп. Науки, 9-А *Свідоцтво про внесення суб'єкта видавничої справи до Державного реєстру ДК № 4853 від 20.02.2015 р.*